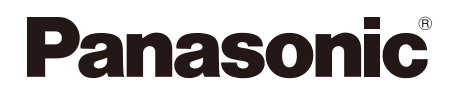

# **Installationshandbuch**

**Beiliegende Einbauanleitung**

Netzwerkkamera

Modell-Nr. WV-SC386

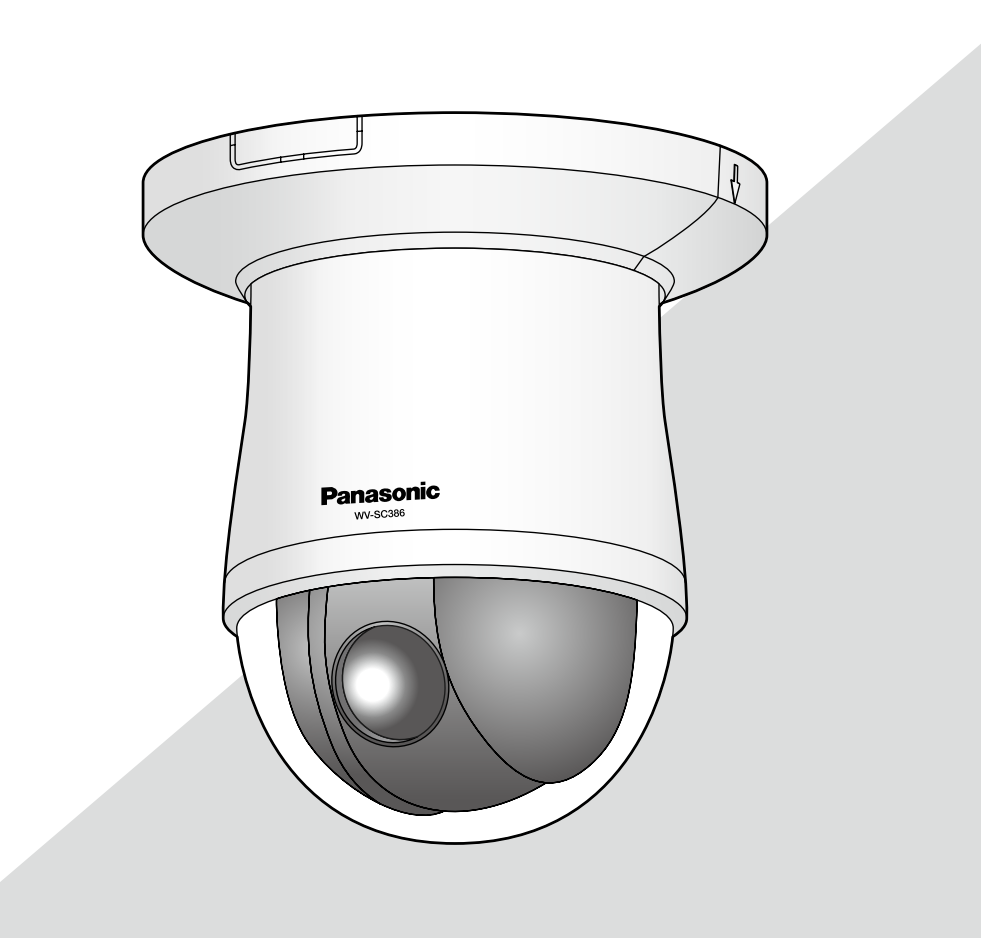

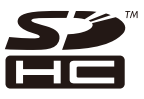

Bitte lesen Sie diese Bedienungsanleitung vor dem Anschließen und der Inbetriebnahme dieses Produkts aufmerksam durch und halten Sie sie jederzeit griffbereit.

Die Modellnummer erscheint in diesem Handbuch teilweise in abgekürzter Form. Das vorliegende Dokument ist das Installationshandbuch für Länder außer Japan.

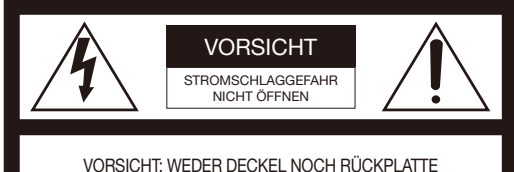

ABNEHMEN, UM DIE GEFAHR EINES ELEKTRISCHEN SCHLAGS ZU VERMEIDEN. DAS GERÄT ENTHÄLT KEINE BAUTEILE, DIE VOM KUNDEN GEWARTET WERDEN KÖNNEN.

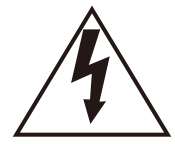

Das Blitzzeichen mit Pfeil im gleichseitigen Dreieck soll den Benutzer auf das Vorhandensein von nichtisolierter "gefährlicher Spannung" innerhalb des Gehäuses hiweisen, die so groß sein kann, dass sie Gefahr eines elektrischen Schlags darstellt.

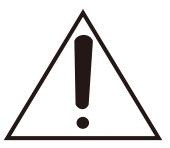

Das Ausrufezeichen im gleichseitigen Dreieck soll den Benutzer auf wichtige Bedienungs- und Wartungsanweisungen in den Unterlagen hinweisen, die dem Gerät beiliegen.

Unterbrechen der Stromversorgung. Bei Geräten mit oder ohne Netzschalter liegt Spannung am Gerät an, sobald der Netzstecker an der Steckdose angeschlossen wird. Zum Unterbrechen der gesamten Stromversorgung das Netzkabel ziehen.

#### Für Europa

Wir erklären in alleiniger Verantwortung, daß das Produkt, auf das sich<br>diese Erklärung bezieht, mit der folgenden Norm oder normativen<br>Dokument übereinstimmt. Gemäß den Bestimmungen der Richtlinie 2004/108/EC.

### WARNUNG:

- Das Gerät ist an eine Netzsteckdose mit Schutzerdung anzuschließen.
- Der Netzstecker oder die Gerätekupplung muss stets angeschlossen bleiben.
- Das Gerät sollte vor Regen und Feuchtigkeit geschützt werden, um der Gefahr eines Brandes oder elektrischen Schlags vorzubeugen.
- Das Gerät sollte vor Tropf- und Spritzwasser geschützt und es sollten keine Flüssigkeiten enthaltende Gefäße wie Vasen darauf abgestellt werden.
- Alle mit der Installation dieses Produkts verbundenen Arbeiten sollten von qualifiziertem Kundendienstpersonal oder Systeminstallateuren vorgenommen werden.
- FEST AN GESCHLOSSENE GERÄTE, die weder einen NETZSCHALTER noch einen Leistungsschalter für alle Pole besitzen, sind in Übereinstimmung mit sämtlichen einschlägigen elektrotechnischen Vorschriften zu installieren.
- Anschlüsse müssen den örtlichen elektrotechnischen Vorschriften entsprechen.

### VORSICHT:

- Batterien (Akku oder einliegende Batterien) müssen von Wärmequellen wie Sonnenlicht und Feuer ferngehalten werden.
- Die Netzwerkkamera ist für den Anschluss an ein Ethernetbzw. PoE-Netzwerk bestimmt und darf nicht nach außen geroutet werden.

## Inhalt

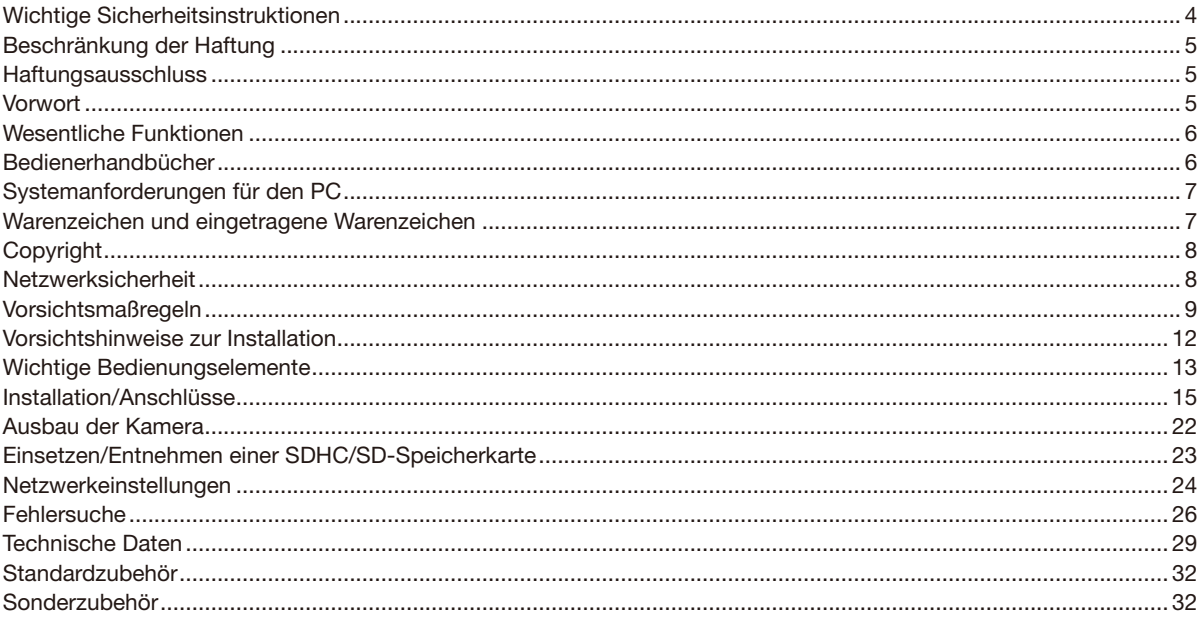

## Wichtige Sicherheitsinstruktionen

- 1) Bitte lesen Sie diese Instruktionen aufmerksam durch.
- 2) Bewahren Sie die Instruktionen sorgfältig auf.
- 3) Befolgen Sie alle Warnungen.
- 4) Befolgen Sie alle Instruktionen.
- 5) Verwenden Sie dieses Gerät niemals in der Nähe von Wasser.
- 6) Reinigen Sie dieses Gerät nur mit einem trockenen Tuch.
- 7) Blockieren Sie nicht die Belüftungsöffnungen. Installieren Sie das Gerät gemäß den Instruktionen des Herstellers.
- 8) Installieren Sie dieses Gerät niemals in der Nähe von Wärmequellen wie Heizkörpern, Öfen oder anderen wärmeerzeugenden Apparaten (einschließlich Verstärkern).
- 9) Umgehen Sie niemals die Schutzfunktion des gepolten oder geerdeten Netzsteckers. Ein gepolter Netzstecker weist zwei Kontaktstifte auf, wobei ein Kontaktstift breiter als der andere ist. Ein geerdeter Netzstecker ist mit zwei Kontaktstiften und einem dritten Erdungskontakt versehen. Der breite Stift bzw. der dritte Kontakt dient Ihrer Sicherheit. Falls der mitgelieferte Netzstecker nicht in Ihre Netzdose passt, wenden Sie sich an einen Elektriker, damit dieser die veralterte Netzdose austauschen kann.
- 10) Achten Sie darauf, dass nicht auf das Netzkabel getreten oder dieses besonders an den Steckern, an der Netzdose bzw. am Ausgang aus dem Gerät nicht eingeklemmt wird.
- 11) Verwenden Sie nur vom Hersteller vorgeschriebene/s Vorrichtungen/Zubehör.
- 12) Verwenden Sie dieses Gerät nur mit dem vom Hersteller vorgeschriebenen oder mit dem Gerät mitgelieferten Wagen, Ständer, Stativ oder Tisch. Bei Verwendung eines Wagens ist Vorsicht beim Transport des Geräts auf dem Wagen geboten, um ein Umkippen und die damit verbundenen möglichen Verletzungen zu vermeiden.

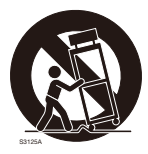

- 13) Ziehen Sie den Netzstecker dieses Geräts bei Gewittern oder längerem Nichtgebrauch aus der Netzdose.
- 14) Überlassen Sie alle Wartungsarbeiten qualifiziertem Kundendienstpersonal. Wartungsarbeiten sind erforderlich, wenn das Gerät auf irgendeine Weise beschädigt wurde, wie zum Beispiel bei defektem Netzkabel oder Netzstecker bzw. bei auf das Gerät verschütteten Flüssigkeiten, in das Gerät eingedrungenen Gegenständen, wenn das Gerät Regen oder übermäßiger Luftfeuchtigkeit ausgesetzt wurde, nicht richtig funktioniert oder fallen gelassen wurde.

## Beschränkung der Haftung

DIE LIEFERUNG DIESER PUBLIKATION ERFOLGT OHNE MÄNGELGEWÄHR, WEDER AUSDRÜCKLICH NOCH STILLSCHWEIGEND, EINSCHLIESSLICH, ABER NICHT BESCHRÄNKT AUF DIE GESETZLICHE GEWÄHRLEISTUNG DER GEBRAUCHSTAUGLICHKEIT, EIGNUNG ZU BESTIMMTEN ZWECKEN ODER NICHTVERLETZUNG DER RECHTE DRITTER.

DIE PUBLIKATION KÖNNTE TECHNISCHE UNGENAUIGKEITEN ODER DRUCKFEHLER ENTHALTEN. IM LAUFE DER VERBESSERUNG DIESER PUBLIKATION UND/ODER DER ENTSPRECHENDEN PRODUKTE KANN DER INHALT JEDERZEIT KORRIGIERT BZW. ERGÄNZT WERDEN.

## **Haftungsausschluss**

Panasonic System Networks Co., Ltd. IST UNTER ANDEREM IN KEINEM DER UNTEN AUFGEFÜHRTEN FÄLLE GEGENÜBER JURISTISCHEN PERSONEN ODER PERSONEN HAFTBAR, ES SEI DENN ES HANDELT SICH UM DEN ERSATZ ODER DIE ZUMUTBARE WARTUNG DES PRODUKTS:

- (1) VERLUSTE ODER SCHÄDEN JEGLICHER ART, EINSCHLIESSLICH UND OHNE EINSCHRÄNKUNGEN UNMITTELBARER, MITTELBARER, ZUSÄTZLICHER, FOLGE- ODER ÜBER DEN VERURSACHTEN SCHADEN HINAUSGEHENDER SCHADENSANSPRÜCHE;
- (2) UNANNEHMLICHKEITEN, VERLUSTE ODER SCHÄDEN, DIE AUF DEN UNSACHGEMÄSSEN GEBRAUCH ODER DEN FAHRLÄSSIGEN BETRIEB DURCH DEN BENUTZER ZURÜCKZUFÜHREN SIND;
- (3) ALLE AUSFÄLLE UND STÖRUNGEN, EGAL WELCHER GRÜNDE, DIE AUF NICHT ZULÄSSIGES AUSEINANDER-NEHMEN, REPARIEREN ODER VERÄNDERN DES PRODUKTS DURCH DEN BENUTZER ZURÜCKZUFÜHREN SIND;
- (4) UNANNEHMLICHKEITEN ODER VERLUSTE, WENN BILDER AUS IRGENDWELCHEN GRÜNDEN ODER URSACHEN NICHT ANGEZEIGT WERDEN, EINSCHLIESSLICH EINES AUSFALLS ODER PROBLEMS DES GERÄTS;
- (5) JEGLICHE STÖRUNGEN, MITTELBARE UNANNEHMLICHKEITEN, ODER VERLUSTE ODER SCHÄDEN, DIE SICH AUS DEM ZUSAMMENSCHALTEN DES SYSTEMS MIT GERÄTEN VON FREMDHERSTELLERN ERGEBEN;
- (6) JEGLICHE ANSPRÜCHE ODER KLAGEN AUF SCHADENERSATZ DURCH IRGENDWELCHE PERSONEN ODER ORGANISATIONEN, DIE EIN PHOTOGENES SUBJEKT SIND, HINSICHTLICH EINER VERLETZUNG DES PERSÖNLICHKEITSRECHTES MIT DEM ERGEBNIS, DASS BILDER DER ÜBERWACHUNGSKAMERA EINSCHLIES-SLICH ABGESPEICHERTER DATEN AUS IRGENDEINEM GRUND VERÖFFENTLICHT BZW. ZU ANDEREN ZWECKEN VERWENDET WERDEN;
- (7) VERLUST AUFGEZEICHNETER DATEN AUFGRUND EINES AUSFALLS.

### Vorwort

Die Netzwerkkameras WV-SC386 sind für den Betrieb über einen an ein Netzwerk angeschlossenen PC (10BASE-T/100BASE-TX) ausgelegt.

Bei Anschluss an ein Netzwerk (LAN) oder das Internet können die von der Kamera aufgenommenen Bilder über einen Netzwerk-Computer überwacht werden.

### Anmerkung:

• Zum Überwachen von Bildern und Audio der Kamera auf dem PC müssen vorher die erforderlichen Netzwerkeinstellungen für den PC und dessen Netzwerkumgebung vorgenommen werden. Außerdem muss im PC ein Web-Browser installiert sein.

## Wesentliche Funktionen

### H.264/MPEG-4 und JPEG-Dreifachcodierung

H.264/MPEG-4 Dual-Stream-Ausgang und JPEG (MJPEG)-Ausgang sind gleichzeitig verfügbar. \* H.264 oder MPEG-4 wählbar.

### Einführung von Super-Dynamic (MEGA Super Dynamic)

(☞ Bedienungsanleitung (auf der mitgelieferten CD-ROM))

MEGA Super-Dynamic korrigiert Helligkeit auf Pixelbasis, so dass auch bei variierender Beleuchtungsstärke naturgetreue Bilder erzielt werden.

### Schwarzweiß-Umschaltung

Die Kamera wird bei schwacher Beleuchtung automatisch von Farbe auf Schwarzweiß umgeschaltet, so dass auch nachts eine gute Bildqualität gewährleistet ist.

### Megapixel-kompatibles Objektiv und hochpräzise Preset-Funktionen

Großraumüberwachung mit nur einer Kamera.

### Für Deckeninstallation, aber auch geeignet für Installation an der Wand

Optionale Montagehalterungen sind in Versionen zum Einlassen in die Decke und für die Montage an der Wand erhältlich.

### Strom über Ethernet

Bei Anschluss über ein PoE-Gerät (Power over Ethernet) können Geräte, die PoE-konform sind, über ein LAN-Kabel mit Strom versorgt werden. (IEEE802.3af-konform)

### Dialogkommunikation mit Audio

Der Empfang des Audio von den Kameras auf einem PC und die Übertragung von PC-Audio zu den Kameras sind über einen Audioausgangsstecker und einen Mikrofonstecker implementiert.

### Mit SDHC/SD-Speicherkarteneinschub

Im Alarmfall im Laufe eines Zeitplans können H.264-Videos und JPEG-Bilder auf einer SDHC/SD-Speicherkarte manuell abgespeichert oder über einen Browser hochgeladen werden. Im Fall eines Netzausfalls können JPEG-Bilder auserdem gespeichert werden. (Herunterladen ist möglich.)

\* Empfohlene SDHC/SD-Speicherkarte (☞ Seite 31)

### Auto-Tracking-Funktion mit glatter Umschaltung zwischen Schwenken, Neigen und Zoomen

Ermöglicht eine glatte Umschaltung zwischen Schwenken, Neigen und Zoomen.

\* Die Genauigkeit der Auto-Tracking-Funktion hängt vom Einbauort ab. Die Eignung des Einbauorts sollte im Voraus überprüft werden.

### Bedienerhandbücher

Die Modelle WV-SC386 werden mit den folgenden 2 Satz Bedienungsanleitungen geliefert.

- • Installationshandbuch\*: Beschreibungen zu Installation und Anschluss der Zusatzgeräte.
- • Bedienungsanleitung (auf der mitgelieferten CD-ROM): Beschreibungen zu Einstellung und Bedienung der Kamera.

Zum Lesen der Bedienungsanleitung benötigen Sie den Adobe® Reader® auf dem mitgelieferten CD-ROM. Falls Adobe Reader nicht im PC installiert ist, die neueste Version von Adobe Reader von der Adobe Webseite herunterladen und installieren.

"SC386" in den Beschreibungen und Abbildungen dieser Anleitung bezieht sich auf die Modelle WV-SC386.

\* In dieser Bedienungsanleitung werden englischsprachige Screenshots verwendet.

## Systemanforderungen für den PC

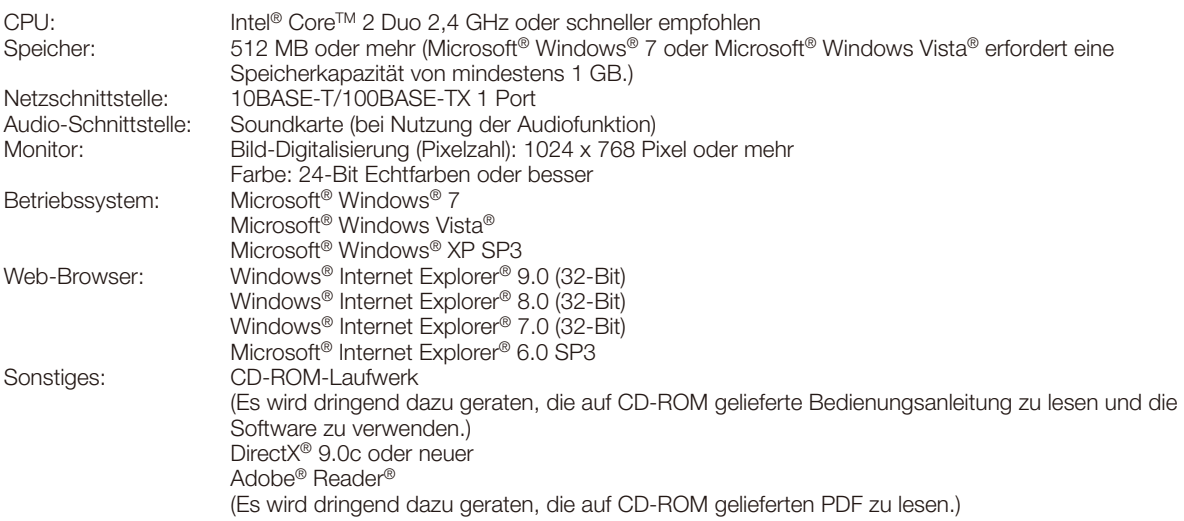

### WICHTIG:

- • Bei Verwendung eines PC, der den obigen Anforderungen nicht entspricht, können Probleme wie langsame Bildgabe oder Steckenbleiben des Browsers auftreten.
- Wenn im PC keine Soundkarte installiert ist, erfolgt keine Tonwiedergabe. Je nach Netzwerkumgebung kann es zu Tonunterbrechungen kommen.
- • Microsoft Windows 7 Starter, Microsoft Windows Vista Starter und Microsoft Windows XP Professional 64-bit Edition sind nicht unterstützt.
- Bei der Kommunikation über ein IPv6-Netzwerk ausschließlich Microsoft Windows 7 oder Microsoft Windows Vista verwenden.

### Anmerkung:

- • Zu weiteren Informationen über die Systemanforderungen des PC und Vorsichtsmaßregeln bei Verwendung von Microsoft Windows 7, Microsoft Windows Vista oder Windows Internet Explorer, auf der mitgelieferten CD-ROM "Manual" - "Open" anklicken und "Notes on Windows® / Internet Explorer® versions" anklicken.
- Bei Microsoft Windows XP kann aufgrund der Grenzen der Grafik-Schnittstelle des Betriebssystems Tearing\* auftreten, wenn sich die Szene drastisch ändert (z.B. beim Aufnehmen sich sehr schnell bewegender Objekte oder beim Schwenken/Neigen).
	- \* Ein Zustand, wo ein kürzlich gerenderter Frame von dem darauf folgenden überlagert wird, so dass das Objekt zerrissen wirkt
- • Zu Informationen über die Verifizierung unterstützter Betriebssysteme und Web-Browsers siehe unsere Website unter http://security.panasonic.com/pss/security/support/index.html.

## Warenzeichen und eingetragene Warenzeichen

- • Microsoft, Windows, Windows Vista, Internet Explorer, ActiveX und DirectX sind eingetragene Warenzeichen oder Warenzeichen von Microsoft Corporation in den U.S.A. und/oder anderen Ländern.
- Bildschirmfoto(s) von Microsoft-Produkten wurden mit der Erlaubnis der Microsoft Corporation nachgedruckt.
- Intel und Intel Core sind Warenzeichen oder eingetragene Warenzeichen von Intel Corporation in den U.S.A. und anderen Ländern.
- • Adobe, das Acrobat Reader und Reader sind eingetragene Warenzeichen oder Warenzeichen von Adobe Systems Incorporated in den U.S.A. und/oder anderen Ländern.
- Das SDHC-Logo ist ein Warenzeichen von SD-3C, LLC.
- iPad, iPhone und iPod touch sind in den U.S.A. und anderen Ländern eingetragene Warenzeichen von Apple Computer, Inc.
- Android ist ein Warenzeichen von Google Inc. Die Nutzung dieses Warenzeichens unterliegt den Google-Genehmigungen.
- • Andere in dieser Bedienungsanleitung enthaltene Warenzeichen sind Warenzeichen des jeweiligen Eigentümers.

## Copyright

Verteilen, Kopieren, Zerlegen, Nacherstellen und Nachbauen der mit diesem Produkt gelieferten Software ist ausdrücklich verboten. Auch deren Export unter Verletzung der Exportgesetze ist verboten.

## **Netzwerksicherheit**

Da das Gerät in einer Netzwerkkonfiguration eingesetzt wird, sollten folgende Sicherheitsrisiken beachtet werden.

- **1 Durchsickern von Informationen über das Gerät**<br>2 Böswilliger Gebrauch des Geräts für rechtswidri
- Böswilliger Gebrauch des Geräts für rechtswidrige Zwecke
- e Störung bzw. Sperrung des Geräts durch Personen in böswilliger Absicht

Der Benutzer ist dafür verantwortlich, sich durch die im Folgenden beschriebenen Maßnahmen gegen netzwerkbedingte Sicherheitsrisiken zu schützen.

- • Das Gerät in einem durch eine Firewall o.Ä. abgesicherten Netzwerk einsetzen.
- • Bei Anschluss dieses Geräts an ein Netzwerk gemeinsam mit PCs muss zuerst sichergestellt werden, dass das System keine Viren oder sonstige Malware enthält (mit Hilfe eines ständig aktualisierten Virus- oder Spywarescanners usw.).
- • Das Netzwerk gegen unberechtigten Zugang schützen, indem Zugangsberechtigungen gegen Eingabe von Benutzernamen und Passwörtern vergeben werden.
- • Maßnahmen wie Authentifizierung implementieren, um das Netzwerk gegen Durchsickern oder Diebstahl von Informationen wie Bilddaten, Authentifizierungsdaten (Benutzernamen und Passwörter), sowie Alarm-Mail-, FTP-Server- und DDNS-Server-Informationen zu schützen.
- Nach einem Zugriff aufs Gerät durch den Administrator unbedingt den Browser schließen.
- Das Passwort des Administrators sollte regelmäßig geändert werden.
- • Die Kamera nicht an Orten installieren, an denen sie und die dazugehörigen Kabel durch Personen mit böswilligen Absichten zerstört oder beschädigt werden könnten.

## Vorsichtsmaßregeln

### Zur Installation an einen Fachhändler wenden.

Installationsarbeiten erfordern Fachkenntnisse und Erfahrung. Andernfalls besteht die Gefahr von Brand, elektrischem Schlag, Verletzungen oder Schäden an diesem Produkt.

Unbedingt einen Fachhändler konsultieren.

### Bei Störungen des Produkts den Betrieb sofort einstellen.

Wird das Produkt weiter betrieben, wenn Rauch oder Rauchgeruch austritt oder das Äußere beschädigt ist, kann es zu Brand oder zum Herunterfallen des Produkts kommen, was Verletzungen, Unfälle oder Schäden am Produkt zur Folge haben kann.

### Das Produkt unter keinen Umständen zerlegen oder verändern.

Andernfalls besteht die Gefahr eines Brandes oder elektrischen Schlags.

Reparaturen und Kontrollen durch Fachhändler durchführen lassen.

#### Keine Fremdkörper einführen.

Dies könnte das Produkt permanent beschädigen. Sofort die Stromversorgung ausschalten und das Gerät von einem qualifizierten Kundendiensttechniker warten lassen.

### Eine Einbaustelle wählen, die stark genug ist, um das Gesamtgewicht zu tragen.

Wird eine ungeeignete Einbaustelle gewählt, so kann das Produkt herunterfallen oder umstürzen, was zu Verletzungen führen kann.

Die Einbaustelle vor der Installation ausreichend verstärken.

#### Regelmäßige Kontrollen müssen durchgeführt werden.

Bei Verwendung von rostigen Metallteilen oder Schrauben kann das Produkt herunterfallen und dabei Verletzungen oder Unfälle verursachen.

Kontrollen durch Fachhändler durchführen lassen.

#### Das Produkt nicht in einer feuergefährlichen Umgebung einsetzen.

Andernfalls besteht die Gefahr einer Explosion, was zu Körperverletzungen führen kann.

### Die Halterung nicht in Bereichen installieren, wo sie Beschädigung durch Salz oder korrosive Gase ausgesetzt ist.

Andernfalls können die Montageteile korrodieren, was zu Unfällen wie Herunterfallen des Produkts führen kann.

### Es sind Maßnahmen gegen das Herunterfallen des Produkts zu treffen.

Andernfalls besteht die Gefahr des Herunterfallens, was zu Körperverletzungen führen kann.

Nicht vergessen, den Fangdraht anzubringen.

#### Nur die speziell für das Produkt bestimmte Montagehalterung verwenden.

Andernfalls besteht die Gefahr des Herunterfallens, was zu Körperverletzungen oder Unfällen führen kann. Zur Installation die speziell für das Produkt bestimmte

Montagehalterung verwenden.

### Schrauben und Bolzen müssen auf das vorgeschriebene Anzugsmoment festgezogen werden.

Andernfalls besteht die Gefahr des Herunterfallens, was zu Körperverletzungen oder Unfällen führen kann.

### Das Produkt nicht an Orten installieren, wo es Vibration ausgesetzt ist.

Lockere Bolzen oder Schrauben können zum Herunterfallen des Produkts führen und dabei Verletzungen oder Unfälle verursachen.

### Das Produkt keinen Schlägen oder starken Erschütterungen aussetzen.

Andernfalls besteht die Gefahr von Körperverletzungen oder Brand.

### Vor dem Reinigen des Produkts den Strom ausschalten.

Andernfalls besteht die Gefahr eines elektrischen Schlags. Außerdem kann Kurzschluss oder eine falsch angeschlossene Leitung einen Brand verursachen.

### Die Kanten von Metallteilen möglichst nicht mit der Hand berühren.

Andernfalls kann es zu Verletzungen kommen.

#### SDHC/SD-Speicherkarten (Option) außer Reichweite von Kindern aufbewahren.

Andernfalls könnten sie die Karten versehentlich verschlucken.

Bei Verschlucken sofort einen Arzt aufsuchen.

#### Während eines Gewitters das Produkt, das Netkabel und die angeschlossene Verbindungskabel nicht berühren.

(auch während der Montage)

Andernfalls besteht die Gefahr eines elektrischen Schlags.

### Das Produkt hoch genug installieren, damit man sich den Kopf nicht daran stößt.

Andernfalls kann es zu Verletzungen kommen.

#### Nicht am Produkt hangeln oder es als Trittbrett benutzen.

Andernfalls besteht die Gefahr von Körperverletzungen oder Unfällen.

#### Vor dem Reinigen des Produkts den Strom ausschalten.

Andernfalls kann es zu Verletzungen kommen.

### [Zu beachten]

### Die Anzeige "OVER HEAT" erscheint, wenn im Inneren der Kamera Überhitzung eintritt.

In diesem Fall den Strom sofort ausschalten und den Fachhändler benachrichtigen.

### Das Produkt ist für den Einsatz in Innenräumen bestimmt. Es darf nicht im Freien eingesetzt werden.

### Das Produkt besitzt keinen Netzschalter.

Das Gerät am Leistungsschalter ausschalten.

### Zur Beibehaltung einer zuverlässigen Leistung

Das Produkt nicht längere Zeit in einer heißen und feuchten Umgebung betreiben. Andernfalls besteht die Gefahr der Korrosion von Teilen, wodurch sich die Lebenszeit des Produkts verkürzt. Das Produkt nicht direkter Hitzeeinwirkung, wie z.B. von einer Heizung, aussetzen.

### Die Glocke nicht mit der nackten Hand berühren.

Schmutz auf der Glocke beeinträchtugt die Bildqualität.

### Das Produkt vorsichtig behandeln.

Das Produkt nicht fallen lassen oder Erschütterungen oder Vibrationen aussetzen. Andernfalls könnten Probleme auftreten.

### PC-Monitor

Wenn dasselbe Bild längere Zeit auf dem Monitor angezeigt bleibt, kann dies den Bildschirm beschädigen. Es empfiehlt sich, einen Bildschirmschoner zu verwenden.

### Wenn ein Fehler erkannt wird, macht das Produkt automatisch einen Neustart.

Ähnlich wie bei der Einschaltung ist das Produkt für die Dauer von ca. 2 Minuten nach dem Neustart nicht funktionsfähig.

### Entsorgung/Übereignung des Produkts

Das Speichern von Daten in diesem Produkt oder in einem Speichermedium kann zum Verlust von persönlichen Informationen führen. Sollte das Produkt entsorgt oder einer anderen Person übergeben werden, wenn auch nur zu Reparaturzwecken, unbedingt sicherstellen, dass es keine Daten mehr enthält.

### Reinigen des Gehäuses

Vor der Reinigung unbedingt den Strom ausschalten. Andernfalls kann es zu Verletzungen kommen. Das Produkt nicht mit starken, scheuernden Mitteln reinigen. Andernfalls kann es zu Verfärbungen kommen. Bei Verwendung eines chemisch impragnierten Tuches die diesem beiliegenden Vorsichtshinweise lesen.

### WICHTIG:

• Beim Reinigen der Kamera kann es vorkommen, dass die Kameraposition versehentlich verändert wird. Die Kamera neu starten oder seine Lage durch Aktualisieren der Kameraposition (Position aktualisieren) korrigieren. Zu Einzelheiten siehe die Bedienungsanleitung (auf der mitgelieferten CD-ROM).

### Das Produkt vor Wasser schützen.

Andernfalls könnte es zu Betriebsstörungen kommen.

### Übertragungsintervall

Je nach Netzwerkumgebung, PC-Leistung, Aufnahmemotiv, Anzahl der Mehrfachzugriffe usw. kann das Übertragungsintervall länger werden.

### SDHC/SD-Speicherkarte

- Vor dem Entnehmen der SDHC/SD-Speicherkarte aus der Kamera muss unter "SD-Speicherkarte" "Nicht anwenden" ausgewählt werden. Die aufgezeichneten Daten können beschädigt werden, wenn die SDHC/ SD-Speicherkarte entnommen wird und unter "SD-Speicherkarte" "Anwenden" ausgewählt ist. Zum Einsetzen/Entnehmen einer SDHC/SD-Speicherkarte siehe Seite 23.
- Fine SDHC/SD-Speicherkarte muss zunächst für das Produkt formatiert werden. Dabei gehen etwaige auf der SDHC/SD-Speicherkarte enthaltene Daten verloren. Bei Verwendung einer SDHC/SD-Speicherkarte, die unformatiert ist bzw. auf einem anderen Gerät formatiert wurde, funktioniert das Produkt u.U. nicht einwandfrei oder fällt in der Leistung ab. Zur Formatierung einer SDHC/SD-Speicherkarte siehe die Bedienungsanleitung (auf der mitgelieferten CD-ROM).
- In Verbindung mit einigen SDHC/SD-Speicherkarten funktioniert das Produkt u.U. nicht einwandfrei oder fällt in der Leistung ab. Die auf Seite 31 empfohlenen SDHC/SD-Speicherkarte verwenden.

### Code-Aufkleber

Der Code-Aufkleber (Zubehör) wird bei Anfragen zur Klärung von Störungen benötigt. Die Aufkleber sorgfältig aufbewahren, damit sie nicht verloren gehen. Wir empfehlen, einen der Aufkleber am CD-ROM-Gehäuse anzubringen.

### Zum MOS-Bildaufnehmer

- Bei Langzeitaufnahme einer starken Lichtquelle, z.B. eine Punktleuchte, kann der Farbfilter im MOS-Bildsensor beeinträchtigt werden, was zu einer Verfärbung des Bildes führen kann. Diese Verfärbung kann auch dann anhalten, wenn die Aufnahmerichtung nach einer Langzeitaufnahme einer starken Lichtquelle geändert wird.
- • Beim Aufnehmen bewegter Objekte sowie während Schwenk-/Neigungsvorgängen können Objekte, die durch den Aufnahmebereich laufen, deformiert erscheinen.

### MPEG-4 Visual Patent Portfolio License

This product is licensed under the MPEG-4 Visual Patent Portfolio License for the personal and non-commercial use of a consumer for (i) encoding video in compliance with the MPEG-4 Visual Standard ("MPEG-4 Video") and/ or (ii) decoding MPEG-4 Video that was encoded by a consumer engaged in a personal and non-commercial activity and/or was obtained from a video provider licensed by MPEG LA to provide MPEG-4 Video. No license is granted or shall be implied for any other use. Additional information including that relating to promotional, internal and commercial uses and licensing may be obtained from MPEG LA, LLC. See http://www.mpegla.com.

### AVC Patent Portfolio License

THIS PRODUCT IS LICENSED UNDER THE AVC PATENT PORTFOLIO LICENSE FOR THE PERSONAL USE OF A CONSUMER OR OTHER USES IN WHICH IT DOES NOT RECEIVE REMUNERATION TO (i) ENCODE VIDEO IN COMPLIANCE WITH THE AVC STANDARD ("AVC VIDEO") AND/OR (ii) DECODE AVC VIDEO THAT WAS ENCODED BY A CONSUMER ENGAGED IN A PERSONAL ACTIVITY AND/OR WAS OBTAINED FROM A VIDEO PROVIDER LICENSED TO PROVIDE AVC VIDEO. NO LICENSE IS GRANTED OR SHALL BE IMPLIED FOR ANY OTHER USE. ADDITIONAL INFORMATION MAY BE OBTAINED FROM MPEG LA, L.L.C. SEE HTTP://WWW.MPEGLA.COM

### Verschleißteile

Bei folgenden Teilen handelt es sich um Verschleißteile: Sie müssen gegen Ende ihrer Lebensdauer ersetzt wer den. Ihre Standzeit ist je nach Einsatzumgebung und -bedingungen unterschiedlich.

• Objektiveinheit, Schwenkmotor, Neigungsmotor, ein Flachkabel für Neigen, Schleifring: ca. 3,7 Millionen Arbeitsspiele (Die angegebene Lebensdauer von ca. 20000 Stunden ist lediglich ein Richtwert bezogen auf den Einsatz der Kamera bei +35 °C.)

### Selbstdiagnosefunktion

Bei einer mindestens 30 Sek. andauernden Störung des Geräts, z.B. aufgrund exogener Rauschstörungen, stellt es sich automatisch zurück und wird wieder funktionsfä hig. Bei der Rückstellung des Produkts werden Ein stellwerte wie auch bei der Einschaltung initialisiert. Falls das Produkt sich häufig zurückstellt, kann im Umfeld ein hoher exogener Geräuschpegel vorliegen, der zu Störungen führt. Beraten Sie sich in diesem Fall mit Ihrem Fachhändler.

### Motor-Betriebsgeräusch

Bei höheren Schwenk-/Neigungsgeschwindigkeiten kann das Motorgeräusch lauter werden. Falls das Geräusch stört, kann durch Einstellen einer niedrigeren Auto-Schwenkgeschwindigkeit Abhilfe geschaffen werden.

### Objektiv und Schwenk-/Neigungskopf

Wenn das Objektiv und der Schwenk-/Neigungskopf län gere Zeit nicht gezoomt werden, kann die Fettbe schichtung dieser Teile zähflüssig werden. Dies kann die Teile in ihrer Bewegung behindern.

Um dies zu vermeiden, sollten Objektiv und Schwenk-/ Neigungskopf regelmäßig bewegt werden. Dasselbe kann durch Aktualisieren der Kameraposition erreicht werden.

### Position auffrischen

Im Laufe der Zeit können sich Abweichungen von den Presetpositionen ergeben. Bei Aktivierung von "Position auffrischen" im erstellten Zeitplan wird die Kameraposition periodisch korrigiert.

Zu Einzelheiten über die Einstellung siehe die Bedienungs anleitung (auf der mitgelieferten CD-ROM).

Panasonic übernimmt keine Verantwortung für Verletzungen oder Sachschäden, die aus der Installation oder Bedienung resultieren, die nicht wie in dieser Dokumentation beschrieben ausgeführt werden.

### Das Produkt ist für den Einsatz als Hängekamera bestimmt.

Montage des Produkts auf einem Tisch oder auf einer Schrägfläche kann zu Funktionsstörungen oder vorzeitigem Altern führen.

### Einbaustelle

Bei Zweifeln über eine geeignete Einbaustelle unter den gegebenen Umständen beraten Sie sich bitte mit Ihrem Fachhändler.

- Sicherstellen, dass die Einbaustelle stark genug ist, um das Gewicht des Produkt zu tragen (z.B.eine Betondecke).
- • Ist die Einbaufläche nicht stark genug, so muss sie durch Einbau von Verstärkungen tragfähiger gemacht oder eine als Option erhältliche Montagehalterung (WV-Q105A oder WV-Q126) verwendet werden.
- • Zur Installation des Produkts an der Wand die Wandmontagehalterung (WV-Q118A) verwenden.

### Folgende Standorte sind zu vermeiden:

- Orte, die Regen oder Sprühwasser ausgesetzt sind
- Orte, die chemischen Stoffen ausgesetzt sind, z.B. in der Nähe eines Schwimmbads
- Orte, wo Feuchtigkeit, Staub, Dampf und ölhaltiger Rauch erzeugt werden
- • Umgebungen, die mit Lösungsmittel beladen oder feuergefährlich sind.
- • Orte, wo Strahlung, Röntgenstrahlen, starke elektromagnetische Wellen oder Magnetfelder erzeugt werden
- Orte, wo korrosives Gas erzeugt wird oder Schäden durch salzhaltige Luft entstehen könnten, z.B. in Küstennähe
- Orte, wo die Temperatur nicht im vorgeschriebenen Bereich (☞ page 29) liegt.
- • Vibration ausgesetzte Orte (Das Produkt ist nicht für den Betrieb an Bord eines Fahrzeugs bestimmt.)
- Orte, wo aufgrund starker Temperaturschwankungen Kondensation auftritt (Wird die Kamera an solchen Orten installiert, so kann die Glocke beschlagen oder sich auf der Abdeckung Kondensat bilden.)

### Montage des Produkts

Das Produkt waagerecht mit der Glocke nach unten weisend installieren.

### Befestigungsschrauben bitte selbst beschaffen.

Die Befestigungsschrauben liegen der Lieferung nicht bei. Die Befestigungsmittel müssen für das Material und die Stärke der Montagefläche des Produkts geeignet sein.

### Festziehen der Schrauben

- • Schrauben und Bolzen müssen mit dem für das Material und die Stärke der Einbaufläche geeigneten Anzugsmoment festgezogen werden.
- Keinen Schlagschrauber verwenden. Durch Schlagschrauber könnten die Schrauben beschädigt oder zu fest angezogen werden.
- Zum Festziehen muss die Schraube im rechten Winkel zur Montagefläche stehen. Nach dem Festziehen der Schrauben diese visuell überprüfen, um sicherzustellen, dass sie fest angezogen sind und kein Spiel vorhanden ist.

### Bei Nichtgebrauch sollte das Produkt unbedingt weggeräumt werden.

### Zur Einhaltung der EMC-Vorschriften müssen zur Verkabelung des Geräts abgeschirmte (STP) LAN-Kabel verwendet werden. \*

\* Für Europa

### Hochfrequenzstörungen

Bei Verwendung des Produkts in der Nähe einer Fernseh-/ Radioantenne oder eines starken elektrischen oder elektromagnetischen Feldes (z.B. in der Nähe eines Transformators oder einer Starkstromleitung) kann Bildverzerrung oder Rauschen auftreten.

### PoE (Power over Ethernet)

Einen IEEE802.3af-konformen PoE-Hub o.Ä. verwenden.

### Router

Wenn das Produkt ans Internet angeschlossen wird, einen Breitband-Router mit Portweiterleitung (NAT, IP- Maskierung) verwenden.

Zu Einzelheiten über Portweiterleitung siehe die Bedienungsanleitung (auf der mitgelieferten CD-ROM).

### Einstellung von Zeit/Datum

Uhrzeit und Datum müssen vor der Inbetriebnahme des Produkts eingestellt werden. Zu den Einstellungen siehe die Bedienungsanleitung auf CD-ROM.

## Wichtige Bedienungselemente

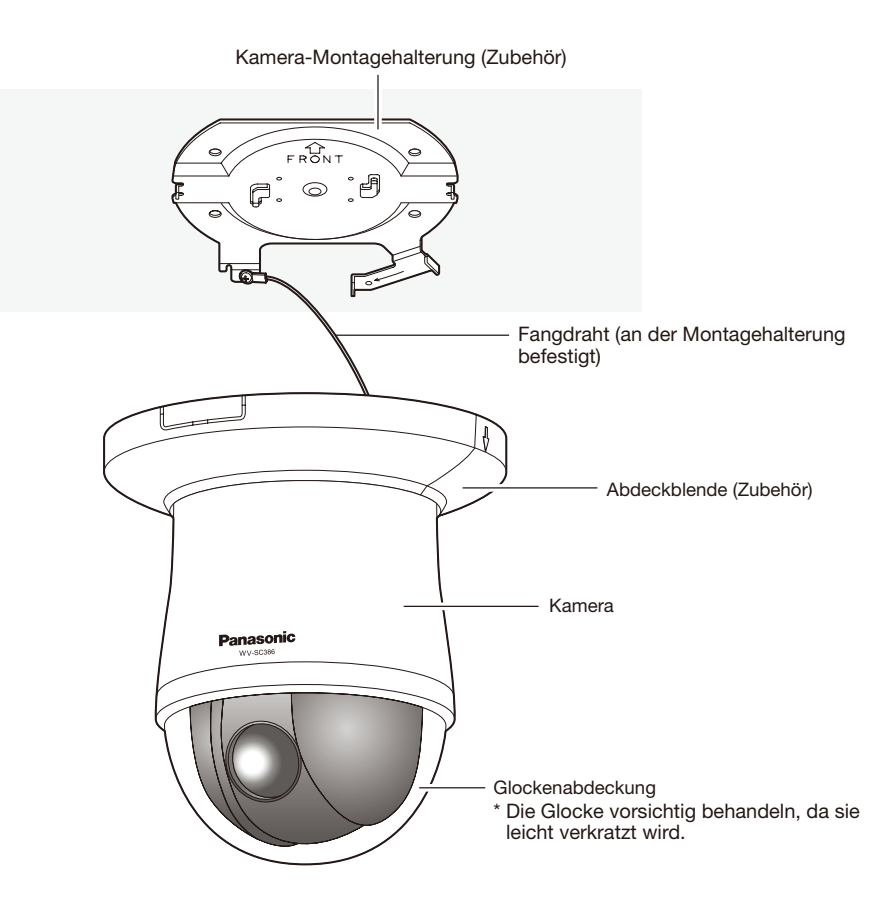

## <Vorderansicht>

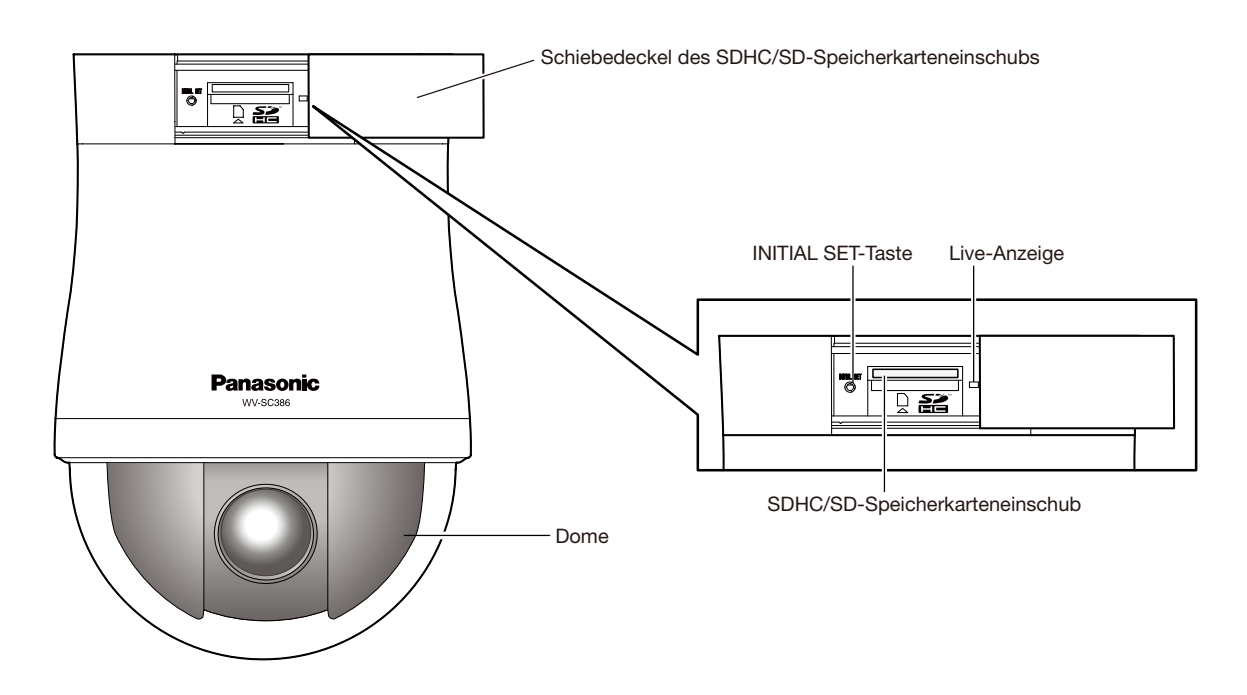

## <Rückenansicht>

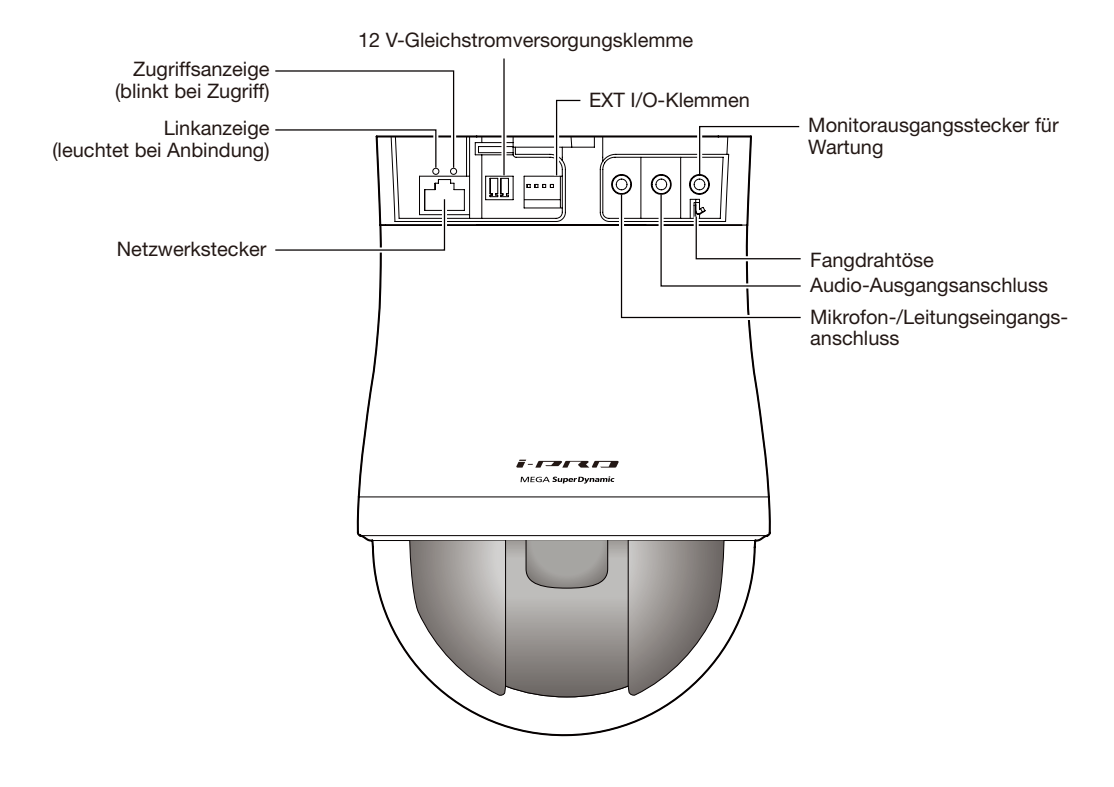

### [INITIAL SET]-Taste

Die Kamera ausschalten, dann wieder einschalten und dabei diesen Knopf mindestens 5 Sek. durchgehend gedrückt halten. Nach Loslassen der Taste ca. 3 Minuten warten. Die Kamera startet, wonach die neuen Einstellungen einschließlich der Netzwerkeinstellungen gültig werden. Vor dem Gültigwerden der Einstellungen sollten diese aufnotiert werden. Die Initialisierung ist beendet, wenn das orangefarbene Blinklicht der Live-Anzeige stoppt und die Anzeige erlischt. Bitte beachten, dass eingestellte Presetpositionen sowie der für das HTTPS-Protkoll verwendete CRT-Schlüssel (SSL-Kodierungsschlüssel) nicht initialisiert werden.

### WICHTIG:

• Während der Initialisierung darf die Kamera nicht ausgeschaltet werden. Andernfalls kann die Initialisierung misslingen, was zu Störungen führen kann.

### Vorsicht:

• NUR AN EINE STROMVERSORGUNG DER KLASSE 2 FÜR 12 V GLEICHSTROM (UL 1310/CSA 223) ODER EINE STROMVERSORGUNG MIT BEGRENZTER EINSCHALTDAUER ANSCHLIESSEN (IEC/EN/UL/CSA 60950-1).

Im Folgenden wird die Montage der Kamera an der Decke beschrieben.

Die entsprechenden Geräte und Kabel vor Beginn der Installations-/Anschlussarbeiten bereitlegen.

Vor den Anschlussarbeiten die Stromversorgung der Geräte, einschließlich der Kamera und des PC, ausschalten oder von der 12 V-Gleichstromversorgung trennen.

Zur Montage der Kamera mithilfe der Deckenmontagehalterung, der in die Decke eingelassenen Montagehalterung oder der Wandmontagehalterung entsprechend den diesem optionalen Zubehör beiliegenden Anleitungen vorgehen.

### Montage der Kamera an der Decke

Für den Deckeneinbau stehen zwei Verfahren zur Verfügung: Verkabelung durch einen Durchbruch in der Decke (☞ Seite 16) oder Verkabelung durch eine Kabelführung (kein Durchbruch in der Decke erforderlich) ( (☞ Seite 20).

### WICHTIG:

- • 4 für das Material der Einbaufläche geeignete Schrauben (M4) zur Befestigung der Kamera-Montagehalterung (Zubehör) an der Decke beschaffen. Holzschrauben oder Nägel dürfen nicht verwendet werden. Zur Montage einer Kamera an einer Betondecke AY Stöpselschrauben (M4) verwenden. (Empfohlenes Anzugsmoment: F1,6 N·m)
- Pro Schraube/Bolzen muss eine Ausreißfestigkeit von mindestens 196 N vorhanden sein.
- • Wenn eine Deckenplatte, z.B. Gipskartonplatte, zu schwach ist, um das Gesamtgewicht zu tragen, muss der Einbaubereich verstärkt oder die Deckenmontagehalterung WV-Q105A (Option) bzw. die in die Decke eingelassene Montagehalterung WV-Q126 verwendet werden.
- Nach Abschluss der Installationsarbeiten die Schutzfolie von der Glocke entfernen.
- • Vor Installation der Kamera und Anschluss der Kabel, bei 12 V-Gleichstromversorgung das Netzkabel am Ende 3 mm - 7 mm abisolieren und die abisolierte Kabelader gut verdrillen, um Kurzschluss zu verhindern (☞ Seite 19).
- • Nicht vergessen, den Fangdraht anzubringen, um zu verhindern, dass die Kamera herunterfällt oder die Montagehalterung (Zubehör) sich löst und dabei Verletzungen oder Unfälle verursacht. (Nur bei Modellen, an die ein Fangdraht angeschlossen werden kann)

### <Bei Verwendung der optionalen Montagehalterung WV-Q105A>

Zur Montage der Kamera mit Hilfe der optionalen Deckenmontagehalterung siehe die Bedienungsanleitung für die Halterung WV-Q105A.

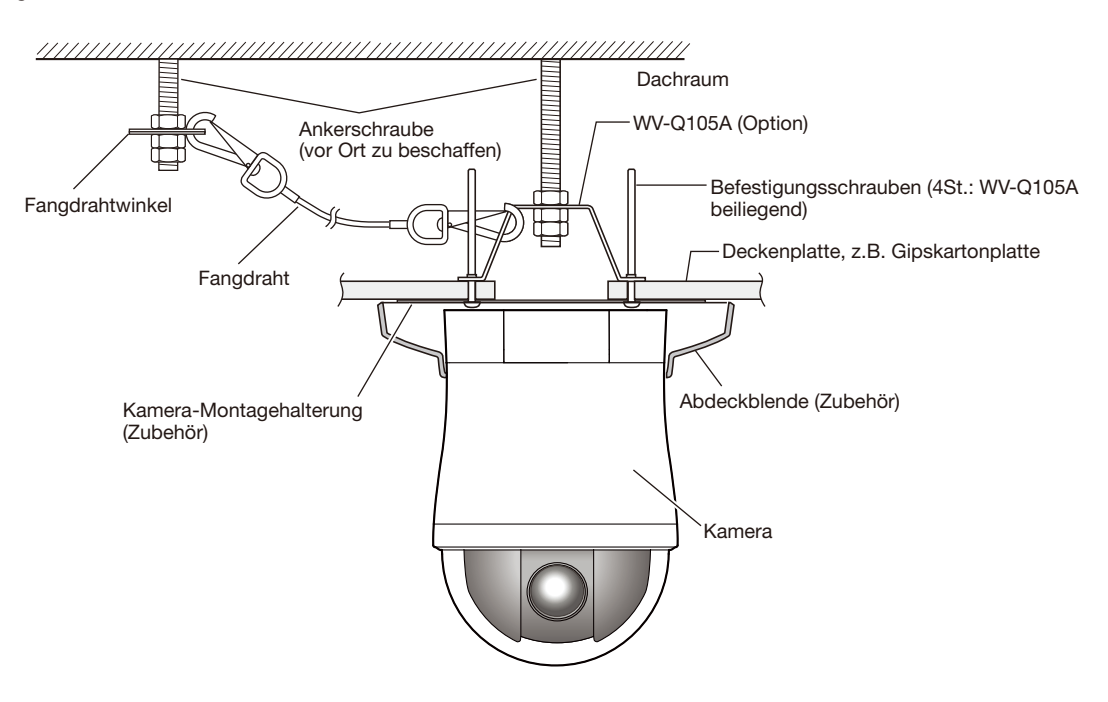

## Verkabelung durch einen in der Decke angebrachten Kalbeldurchbruch

### Schritt 1

Die Kamera-Montagehalterung (Zubehör) mit vier optionalen Schrauben (M4, vor Ort zu beschaffen) befestigen. In einem Abstand von mindestens 100 mm vom Mittelpunkt der Kamera-Montagehalterung dürfen sich keine Hindernisse wie z.B. eine Wand befinden.

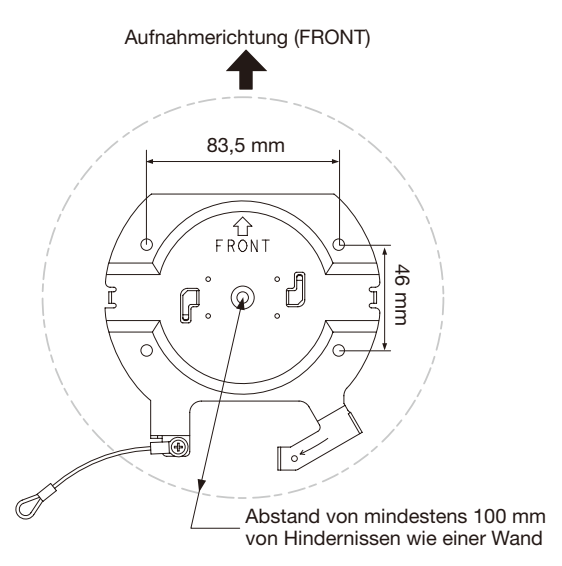

### Schritt 2

Einen Durchbruch in der Decke zum Durchführen der Kabel anbringen.

Ein Loch mit einem Durchmesser von 25 mm bohren. Der Abstand zwischen Durchbruch- und Kamera-Montagehalterungsmitte sollte ca. 75 mm betragen.

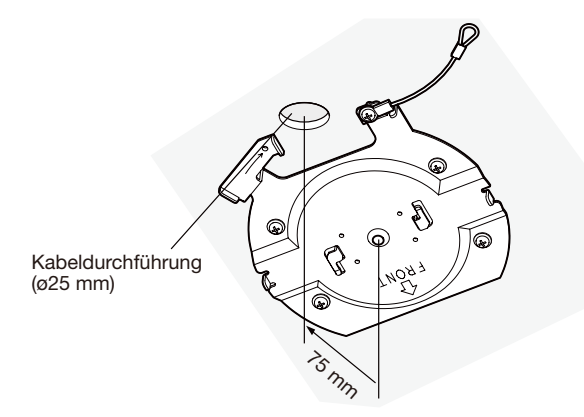

### Schritt 3

Eine SDHC/SD-Speicherkarte in den SDHC/SD-Speicherkarteneinschub einsetzen. Zum Einsetzen einer SDHC/ SD-Speicherkarte siehe Seite 23.

### Schritt 4

Den an der Kamera-Montagehalterung (Zubehör) befestigten Fangdraht in die Kamera einhaken.

Nach der Befestigung des Fangdrahts an der Kamera sicherstellen, dass der Ring am Ende des Fangdrahts fest in die Fangdrahtöse eingehakt ist.

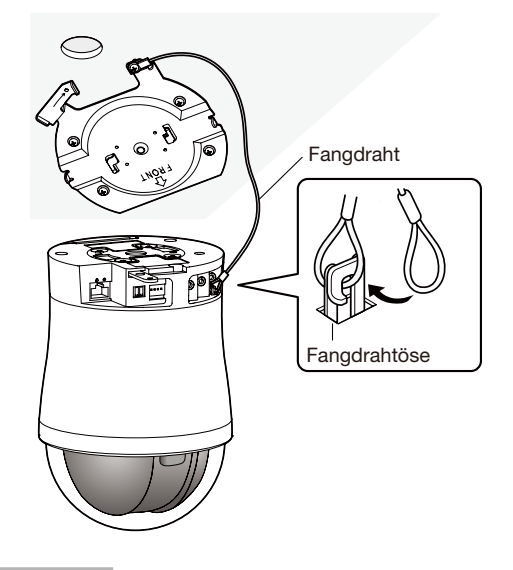

#### Schritt 5

Die Kabel an die EXT I/O-Klemmen, den Mikrofon-/ Leitungseingangsstecker, Audio-Ausgangsanschluss und Monitorausgangsstecker anschließen. Beim Anschließen dieser Kabel die Kamera an der Basis greifen.

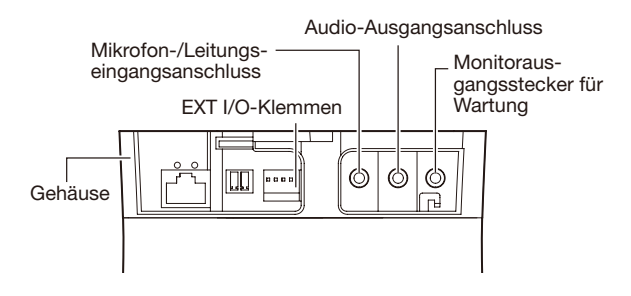

### • Externe E/A-Klemmen

Externe Geräte anschließen.

Bei Anschluss eines externen Geräts 9 mm - 10 mm des äußeren Kabelmantels entfernen und die Kabelader verdrillen, um Kurzschluss zu verhindern.

Kabeldaten (Leiter): 22 AWG - 28, AWG Einleiterkabel,

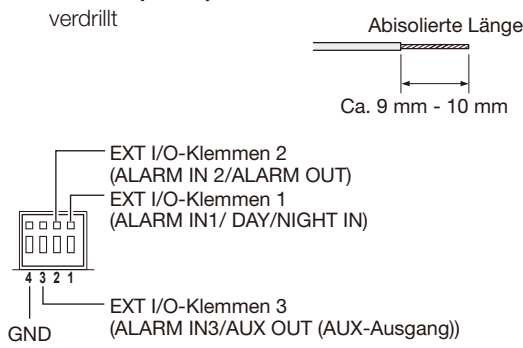

### WICHTIG:

- Niemals 2 Leiter oder mehr direkt an eine Klemme anschließen. Falls 2 Leiter oder mehr angeschlossen werden müssen, einen Splitter verwenden.
- Durch entsprechende Einstellung kann Eingang und Ausgang der EXT I/O-Klemmen 2 und 3 vertauscht werden. Siehe die Bedienungsanleitung (auf der mitgelieferten CD-ROM) zu Einzelheiten über die Einstellungen ("Aus", "Alarmeingang", "Alarmausgang" oder "AUX-Ausgang") der EXT I/O-Klemmen 2 und 3 (ALARM IN2, 3).
- • Die Vorgabe für die EXT I/O-Klemmen ist "Aus". Bei Wahl von "Aus" können externe Geräte angeschlossen und Einstellungen durchgeführt werden.
- Bei Verwendung der EXT I/O-Klemmen als Ausgangsklemmen muss sichergestellt werden, dass die Möglichkeit von Kollision mit externen Signalen ausgeschlossen ist.

### <Leistungswerte>

- ALARM IN1/ DAY/NIGHT IN, ALARM IN2, ALARM IN3
	- **Eingangsspezifikation:** Spannungsfreier Arbeitskontakt (4 V - 5 V Gleichstrom, interner Pullup-Widerstand)
	- **OFF:** Offen oder 4 V 5 V Gleichstrom
	- ON: Schließt an GND (Ansteuerungsstrom: mindestens 1 mA oder mehr)
- ALARM OUT, AUX OUT
	- Ausgangsspezifikation: Offener Kollektorausgang (max. externe Spannung: 20 V Gleichstrom)
	- Öffnen: 4 V 5 V Gleichstrom, interner Pullup-**Widerstand**
	- Schließen: Ausgangsspannung 1 V Gleichstrom oder weniger (max. Ansteuerungsstrom: 50 mA)

### • Mikrofon-/Leitungseingangsanschluss

Anschluss mit Mono-Ministecker (ø3,5 mm).

- Eingangsimpedanz: Ca. 2 kΩ
- • Empfohlene Kabellänge: 1 m oder weniger (für Mikrofoneingang)
- 10 m oder weniger (für Leitungseingang)
- Empfohlenes Mikrofon: Plug-in-Aktivmikrofon (Option)
- Versorgungsspannung:  $2.5$  V  $\pm 0.5$  V
- Empfohlene Empfindlichkeit des Mikrofons: -48 dB  $±3$  dB (0 dB=1 V/Pa, 1 kHz)
- • Empfohlener Stecker: L-förmigen Stecker

### WICHTIG:

• Vor Anschluss/Unterbrechung der Audiokabel und Einschalten der Kamera müssen die Audiogeräte ausgeschaltet werden. Andernfalls gibt der Lautsprecher laute Geräusche ab.

### • Audio-Ausgangsanschluss

Einen Stereo-Ministecker (ø3,5 mm) (monauraler Audio-Ausgang) anschließen. Einen externen Aktivlautsprecher verwenden.

- Empfohlene Kabellänge: 10 m oder weniger
- • Empfohlener Stecker: L-förmiger Stecker (Ein gerader Stecker darf höchstens 40 mm lang sein.)

### • Monitorausgangsstecker für Wartung

Einen Mono-Ministecker (ø3.5 mm) anschließen (nur zum Überprüfen der Bildanzeige auf dem Monitor).

### WICHTIG:

• Der Monitor-Ausgangsstecker für Wartungszwecke ist ausschließlich zum Kontrollieren des Betrachtungswinkels auf dem Videomonitor im Rahmen der Installation oder Wartung vorgesehen.

Sie ist nicht für die Aufzeichnung/Überwachung bestimmt.

• An den Bildschirmrändern (oben und unten oder rechts und links) können schwarze Streifen auftreten. (Dies wirkt sich jedoch nicht auf die Einstellung aus, da sich der Betrachtungswinkel nicht ändert.)

### Schritt 6

Die Kamera an der Kamera-Montagehalterung (Zubehör) montieren. Die Verriegelungsplatte der Kamera auf dem Führungsteil der Kamera-Montagehalterung anbringen, die Kamera so einsetzen, dass ihr Mittelpunkt mit dem Mittelpunkt der Kamera-Montagehalterung übereinstimmt, und die Kamera im Uhrzeigersinn drehen.

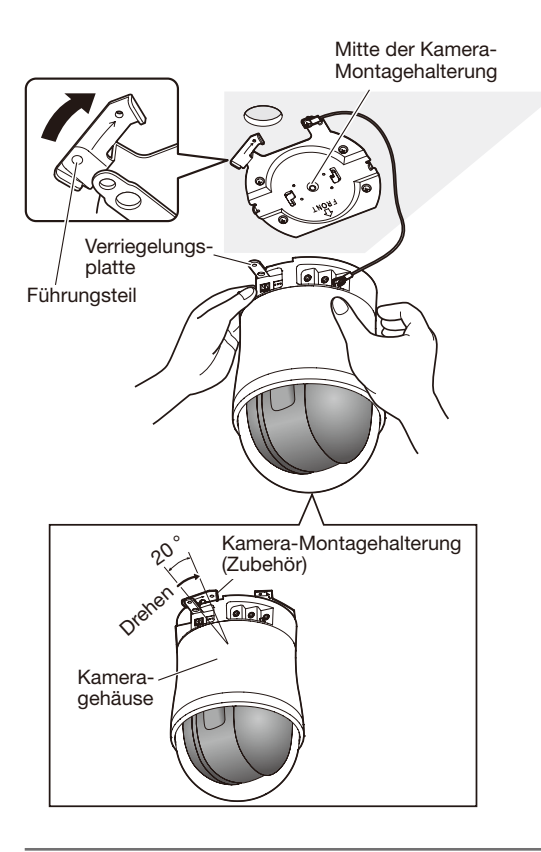

### WICHTIG:

• Bei der Montage der Kamera an der Montagehalterung die Kamera an der Basis greifen. Anfassen am beweglichen Teil kann zu Funktionsstörungen führen.

### Schritt 7

Die Kamera mit der mitgelieferten Schraube (M3, Zubehör) an der Kamera-Montagehalterung (Zubehör) befestigen. Empfohlenes Anzugsmoment: 0,68 N·m

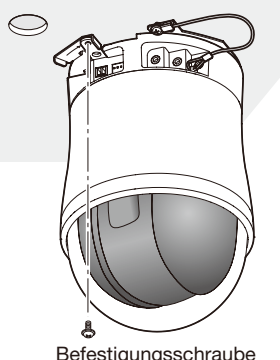

Befestigungsschraube (M3, Zubehör)

### Schritt 8

Die Kabel an den Netzwerkstecker und den Netzeingang anschließen.

### WICHTIG:

• Die Kamera während des Initialisierungsvorgangs nicht berühren. Andernfalls kann die Initialisierung misslingen, was zu Störungen führen kann.

### Netzwerkstecker

12 V-Gleichstromversorgungsklemme

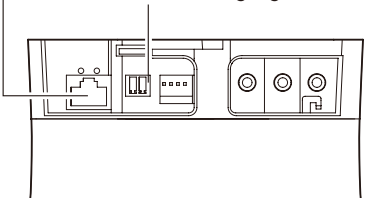

### • Netzwerkstecker

Ein LAN-Kabel (Kategorie 5 oder besser, STP\*) an den Netzwerkstecker anschließen.

\* Für Europa

### WICHTIG:

- Alle 4 Leiterpaare (8 Pins) des LAN-Kabels anschließen.
- • Die maximal zulässige Kabellänge beträgt 100 m.
- • Sicherstellen, dass das verwendete PoE-Gerät IEEE802.3af-konform ist.
- Wenn sowohl die 12 V-Gleichstromversorgung als auch das PoE-Gerät zur Stromversorgung angeschlossen werden, erfolgt die Stromversorgung über die 12 V-Gleichstromversorgung.

Bei bestimmten PoE-Geräten kann es vorkommen, dass die Stromlampe nicht leuchtet und kein Anschluss ans Netzwerk zustande kommt. In diesem Fall die Einstellungen des PoE-Geräts deaktivieren und entsprechend der Bedienungsanleitung des PoE-Geräts vorgehen.

• Falls das LAN-Kabel unterbrochen wird, darf es erst nach ca. 2 Sekunden wieder angeschlossen werden. Wenn es sofort wieder angeschlossen wird, ist das PoE-Gerät u.U. noch nicht betriebsbereit.

### • 12 V-Gleichstromversorgungsklemme

- q Die Schraubeam Netzkabelstecker (Zubehör) lösen.
- $\overline{2}$  Das Ausgangskabel an den Netzkabelstecker anschließen.

Das Kabelende auf 3 mm - 7 mm abisolieren und gut verdrillen, um Kurzschluss zu vermeiden. Kabeldaten (Leiter): 16 AWG - 24 AWG,

- Einleiterkabel, verdrillt
- \* Sicherstellen, dass der abisolierte Teil des Kabels nicht aus der Klemme herausragt und dass der Anschluss einwandfrei ausgeführt ist.
- 3 Die Schraube am Netzkabelstecker festziehen. (Empfohlenes Anzugsmoment: 0,34 N·m)
- 4 Den Netzkabelstecker an die 12 V-Gleichstromversorgungsklemme auf der Rückseite der Kamera anschließen.
	- \* NUR AN EINE STROMVERSORGUNG DER KLASSE 2 FÜR 12 V GLEICHSTROM (UL 1310/CSA 223) ODER EINE STROMVERSORGUNG MIT BEGRENZ-TER EINSCHALTDAUER ANSCHLIESSEN (IEC/EN/ UL/CSA 60950-1).

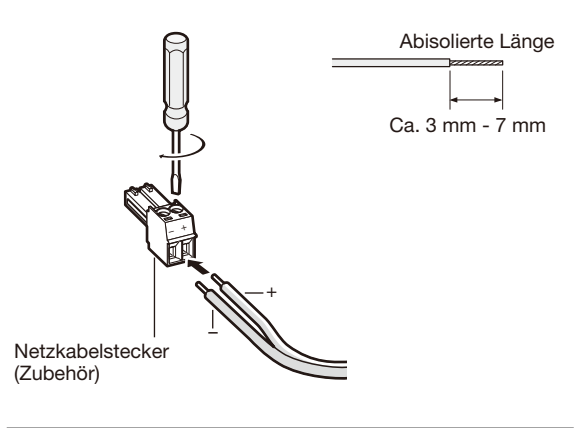

### WICHTIG:

- Die 12 V-Gleichstromversorgung muss von der Netzstromversorgung galvanisch getrennt sein.
- Nur den mit dem Produkt gelieferten Netzkabelstecker verwenden.
- Den Netzkabelstecker fest in die 12 V-Gleichstromversorgungsklemme einstecken. Andernfalls kann es zu einer Beschädigung der Kamera oder zu Betriebsstörungen führen.
- Einen der angegebenen Versorgungsspannung und Leistungsaufnahme entsprechenden Netzadapter verwenden (☞ Seite 29).

### Schritt 9

Nach Fertigstellung der Kabelanschlüsse die beiliegende Abdeckblende (Zubehör) anbringen.

- (1) Die Abdeckblende in ihre zwei Teile zerlegen.
- • Die Haken durch Drücken in die seitlich an der Abdeckblende angegebenen Pfeilrichtung ausrasten. Die Haken ausrasten.

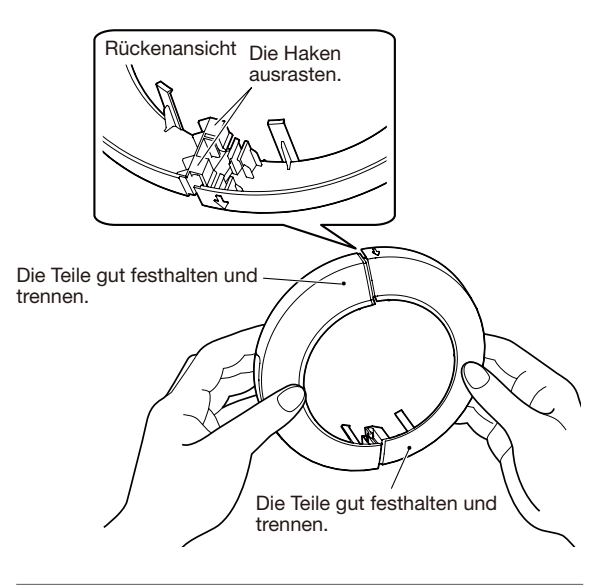

### WICHTIG:

- Durch Drücken in entgegengesetzter Richtung kann die Abdeckblende beschädigt werden.
- (2) Die Abdeckblende an der Kamera anbringen.
	- • Die in Schritt 9 auseinander genommenen Teile der Abdeckblende so positionieren, dass sie das Kameragehäuse halten und anschließend beide Teile wieder verbinden.

Zum Befestigen der Abdeckblende das Panasonic-Logo auf den Ausschnitt ausrichten.

Die Abdeckblende gemäß Abbildung hochdrücken.

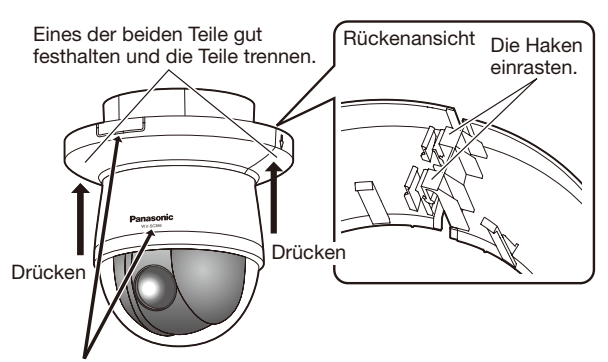

- Das Panasonic-Logo auf den Ausschnitt ausrichten. \* Bei schlechter Ausrichtung kann sich die Abdeckblende
- lösen.

### 3 Die Abdeckblende befestigen.

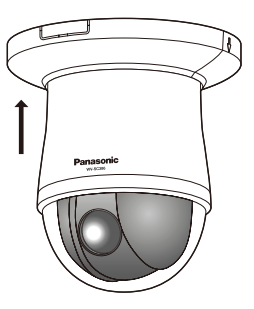

## er Die Abdeckblende befestigen.<br>• Die Abdeckblende kräftig an die Decke andrücken.<br>• Die Abdeckblende kräftig an die Decke andrücken. angebrachten Kalbeldurchbruch

### Schritt 1

Die Installationsschritte 1 sowie 3 - 8 unter "Verkabelung durch einen in der Decke angebrachten Kalbeldurchbruch" (☞ Seiten 16 - 19) durchführen. Der unter "Verkabelung durch einen in der Decke angebrachten Kalbeldurchbruch" in Schritt 2 beschriebene Durchbruch in der Decke entfällt.

### Schritt 2

Den Ausschnitt aus der Abdeckblende (Zubehör) entfernen.

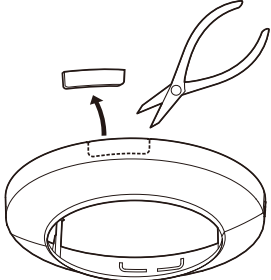

Die Abdeckblende wie in Schritt 9 unter "Verkabelung durch einen in der Decke angebrachten Kalbeldurchbruch" beschrieben befestigen (☞ Seiten 19 - 20).

Die Kabel durch die Kabeldurchführung in der Abdeckblende führen.

• Die Kabel durch den Ausschnitt in der Abdeckblende führen.

[Bei Verkabelung seitlich durch einen Ausschnitt]

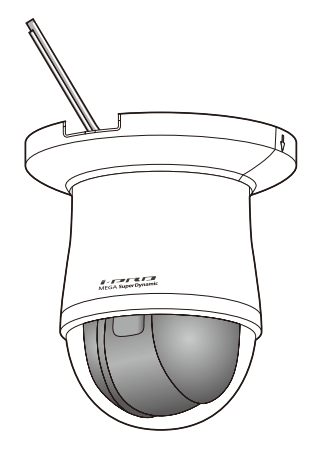

### WICHTIG:

• Darauf achten, dass keines der Kabel unter der Abdeckblende eingeklemmt wird.

## Anschlussbeispiel

### Direkter Anschluss an einen PC

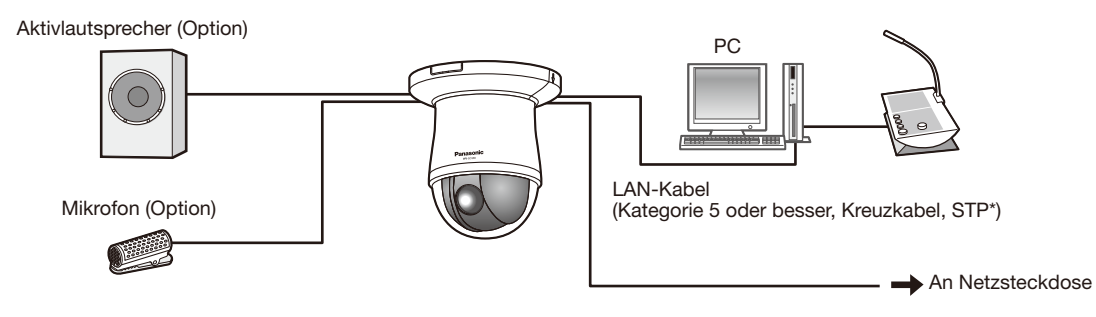

### <Erforderliches Kabel>

LAN-Kabel (Kategorie 5 oder besser, Kreuzkabel, STP\*) \* Für Europa

### Anschluss an ein Netzwerk über einen PoE-Hub

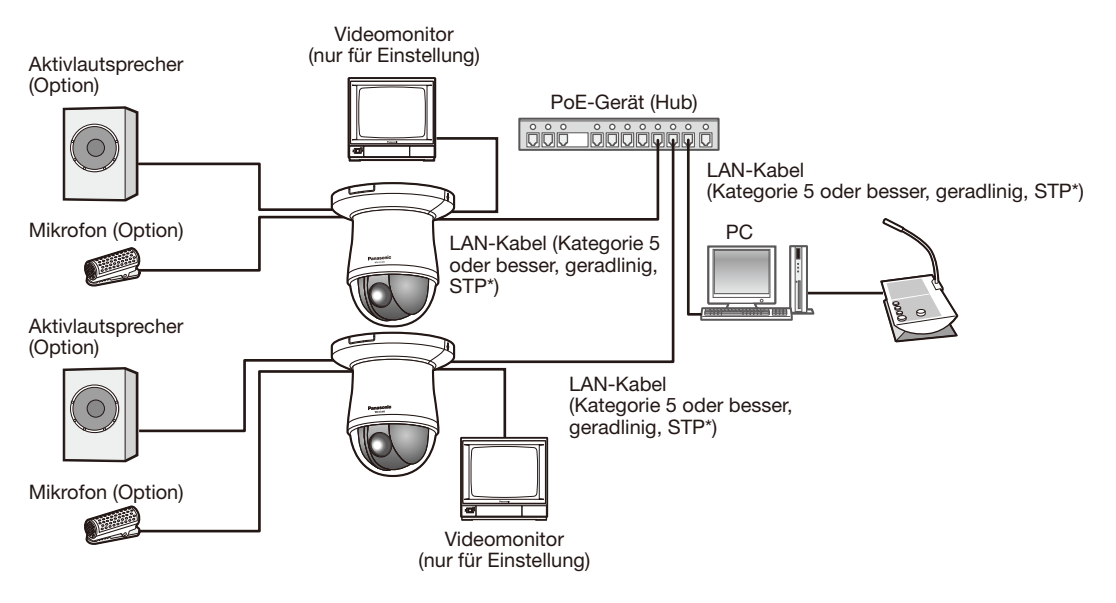

### <Erforderliches Kabel>

LAN-Kabel (Kategorie 5 oder besser, geradlinig, STP\*) \* Für Europa

### WICHTIG:

- • Die Monitor-Ausgangsbuchse ist ausschließlich zum Kontrollieren des Betrachtungswinkels im Rahmen der Installation oder Wartung der Kamera vorgesehen. Sie ist nicht für die Aufzeichnung/Überwachung bestimmt.
- • Bei einigen Monitorgeräten sind bestimmte Zeichen von der Anzeige (Kameratitel, Preset-ID usw.) ausgeschlossen.
- Einen 10BASE-T/100BASE-TX-konformen Hub oder Router verwenden.
- • Die Netzwerkkameras müssen einzeln mit Strom versorgt werden. Wenn ein PoE-Gerät (Hub) verwendet wird, ist eine 12 V Gleichstromversorgung nicht erforderlich.

## Ausbau der Kamera

Die Kamera ist mit der mitgelieferten Befestigungsschraube an der Kamera-Montagehalterung befestigt. Sie kann wie unten beschrieben ausgebaut werden.

### WICHTIG:

• Beim Ausbau der Kamera nur nach dem hier beschriebenen Verfahren vorgehen. Andernfalls könnte die Kamera beschädigt werden.

### Schritt 1

Die Abdeckblende von der Kamera trennen.

• Die Abdeckblende herunterziehen, um sie von der Decke zu lösen.

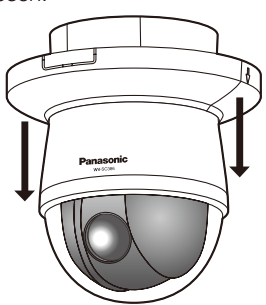

• Die Haken durch Drücken in die seitlich an der Abdeckblende angegebenen Pfeilrichtung ausrasten. Die Haken ausrasten.

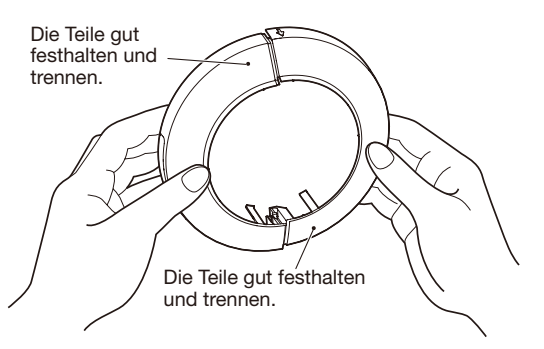

#### WICHTIG:

• Darauf achten, dass keines der Kabel unter der Abdeckblende eingeklemmt wird.

### Schritt 2

Den Stecker des 12 V-Netzkabelstecker (Zubehör) und das LAN-Kabel von der Kamera trennen und dann die Kamera ausschalten.

### Schritt 3

Die Befestigungsschraube (M3, Zubehör) entfernen, mit der die Kamera an der Kamera-Montagehalterung (Zubehör) befestigt ist.

Die Befestigungsschraube nicht verlieren.

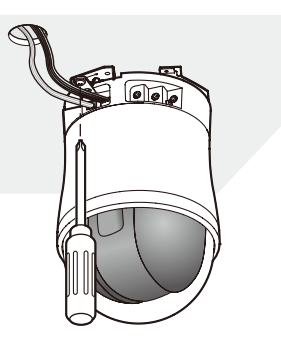

### Schritt 4

Die Kamera durch Drehen gegen den Uhrzeigersinn von der Kamera-Montagehalterung (Zubehör) trennen.

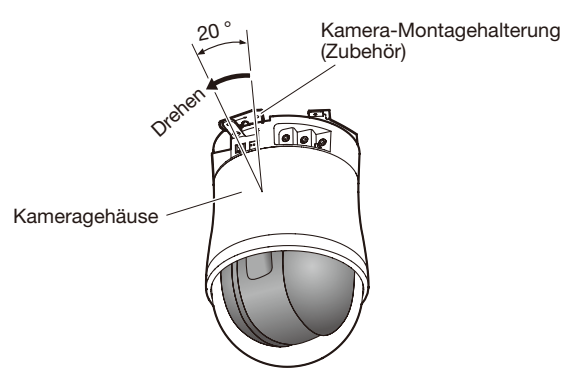

#### WICHTIG:

• Bei der Montage der Kamera an der Montagehalterung die Kamera an der Basis greifen. Anfassen am beweglichen Teil kann zu Funktionsstörungen führen.

### Schritt 5

Die Kabel von der Kamera trennen.

### Schritt 6

Den Fangdraht von der Kamera trennen.

### Einsetzen einer SDHC/SD-Speicherkarte

### WICHTIG:

• Beim Einsetzen einer SDHC/SD-Speicherkarte die korrekte Einsetzrichtung beachten.

### Schritt 1

Den Schiebedeckel des SDHC/SD-Speicherkarteneinschubs nach rechts schieben, um den Einschub freizulegen.

### Schritt 2

Eine SDHC/SD-Speicherkarte tief in den SDHC/SD-Speicherkarteneinschub einsetzen und geradlinig hineindrücken, bis sie hörbar einrastet.

### Schritt 3

Den Deckel des SDHC/SD-Speicherkarteneinschubs schließen.

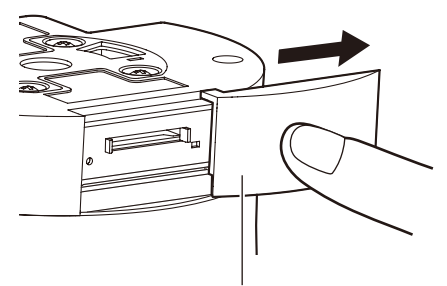

Schiebedeckel des SDHC/ SD-Speicherkarteneinschubs

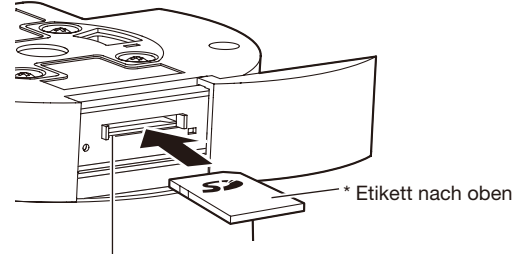

SDHC/SD-Speicherkarteneinschub

### Entnehmen einer SDHC/SD-Speicherkarte

### WICHTIG:

• Vor Entnehmen der SDHC/SD-Speicherkarte im Setupmenü sauf der "Allgemeines"-Seite, [SD-Speicherkarte]-Register, "SD-Speicherkarte" auf "Nicht anwenden" setzen. (☞ Bedienungsanleitung (auf der mitgelieferten CD-ROM)

### Schritt 1

Die Schiebedeckel des SDHC/SD-Speicherkarteneinschubs öffnen, wie in Schritt 1 unter "Einsetzen einer SDHC/SD- Speicherkarte" beschrieben.

### Schritt 2

Die SDHC/SD-Speicherkarte hineindrücken, bis sie hörbar ausrastet, und aus dem SDHC/SD-Speicherkarteneinschub entnehmen.

### Schritt 3

Den Schiebedeckel des SDHC/SD-Speicherkarteneinschubs schließen.

## Netzwerkeinstellungen

### Einstellung der Kamera für den Zugriff über einen PC

Im Folgenden wird die Konfigurierung einer auf die Vorgabewerte eingestellten Kamera beschrieben. Wenn auf dem PC eine Firewall-Software installiert ist, kann das Einstellprogramm eventuell keine Kameras im Netzwerk erkennen. Die Firewall-Software sollte deshalb für die Kameraeinstellung vorübergehend deaktiviert werden. Zur Konfigurierung des Netzwerks wenden Sie sich bitte an Ihren Netzwerk-Administrator oder Internet-Dienstanbieter.

 $\blacksquare$  Die mitgelieferte CD-ROM in das CD-ROM-Laufwerk des PC einsetzen.

- Der Lizenzvertrag wird angezeigt. Den Vertrag lesen und zur Zustimmung das Ankreuzfeld neben "I accept the term in the license agreement" markieren und [OK] anklicken.
- • Das Launcher-Fenster wird angezeigt. Erscheint das Launcher-Fenster nicht, die Datei "CDLauncher.exe" auf der CD-ROM durch Doppelklick öffnen.

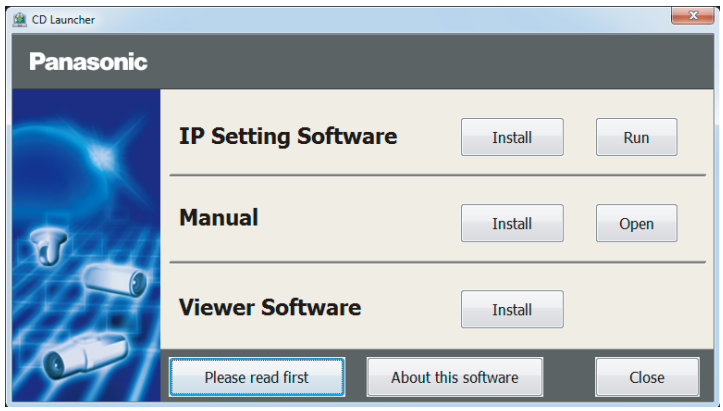

### Anmerkung:

• Zu Einzelheiten über den CD-Launcher siehe "Gebrauch der CD-ROM" in der Bedienungsanleitung auf der mitgelieferten CD-ROM.

2 Die [Run]-Taste neben [IP Setting Software] anklicken.

Der Bildschirm [Panasonic IP Setting] wird angezeigt. Die MAC/IP-Adresse der einzustellenden Kamera wählen und auf die [Network Settings]-Taste klicken.

3 Die einzustellende Kamera wählen und [Access Camera] anklicken.

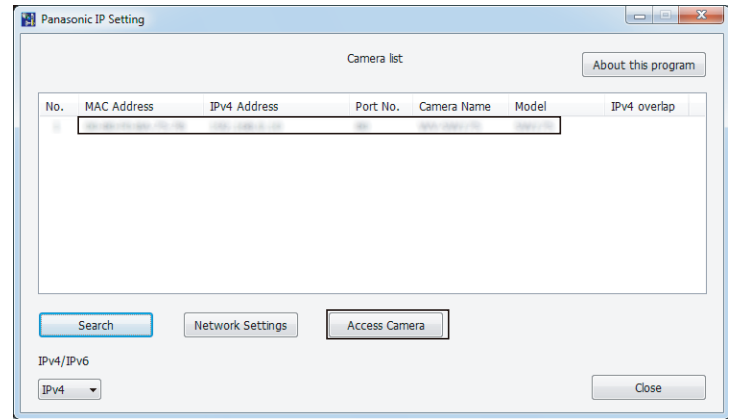

#### Anmerkung:

• Unter den auf dem Bildschirm [Panasonic IP Setting] angezeigten Kameras die Kamera anklicken, deren MAC-Adresse mit der auf der einzustellenden Kamera aufgedruckten MAC-Adresse übereinstimmt.

4 Wenn der Installationsbildschirm der Viewer-Software "Network Camera View 4S" angezeigt wird, die Installation nach den Anweisungen des Assistenten starten. (Die Viewer-Software wird von der Kamera aus installiert.)

- Die "Live"-Seite wird angezeigt.
- • Vor dem Gebrauch der Kamera auf der "Allgemeines"-Seite unter "Setup" die Einstellungen für [Uhrzeit/Datum] vornehmen.
- • Falls sich die Viewer-Software "Network Camera View 4S" nicht installieren lässt oder keine Bilder angezeigt werden, die Software durch Anklicken der [Install]-Taste neben [Viewer Software] im Launcher-Fenster starten.

### Anmerkung:

- • Wenn auf der "Live"-Seite keine Bildanzeige erfolgt, siehe Fehlersuche in der Bedienungsanleitung auf der mitgelieferten CD-ROM.
- • Zur erhöhten Netzwerksicherheit kann der Zugriff auf die Kameras über HTTPS verschlüsselt werden. Zu Einzelheiten über die HTTPS-Einstellungen siehe die Bedienungsanleitung auf der mitgelieferten CD-ROM.
- • Anklicken der [Setup]-Taste auf der "Live"-Seite bringt das Benutzer-Authentifizierungsfenster zur Anzeige. Default-Benutzernamen und -Passwort wie folgt eingeben. Benutzername: admin
- Passwort: 12345
- • Bei der Änderung von Einstellungen, die auf die Netzwerkeinstellungen Einfluss haben, wie z.B. von Verbindungsmodus, IP-Adresse und Subnetzmaske, auf die Schaltfläche [Network Settings] auf dem Bildschirm [Panasonic IP Setting] wie in Schritt 3 gezeigt klicken und anschließend die einzelnen Einstellungen ändern.
- • Aufgrund von Sicherheitsverbesserungen in der "IP Setting Software", können die "Network settings" der zu konfigurierenden Kamera nicht mehr geändert werden, nachdem etwa 20 Minuten seit dem Einschalten der Kamera vergangen sind. (Wenn die effektive Periode im "IP-Kurz-Setup" auf "nur 20Min." eingestellt ist.) Die Einstellungen können jedoch auch nach 20 Minuten bei Kameras im Modus Initial Set geändert werden.
- • "Network Camera Recorder with Viewer Software Lite", das die Live-Überwachung und die Aufzeichnung der Bilder mehrerer Kameras unterstützt, kann genutzt werden. Zu Einzelheiten siehe unsere Webseite unter (http://security.panasonic.com/pss/security/support/info.html).

## Fehlersuche

### Bitte überprüfen Sie das Gerät auf folgende Symptome, bevor Sie es in Service geben.

Falls sich ein Problem durch die hier vorgeschlagenen Kontrollen und Abhilfen nicht beheben lässt oder hier nicht behandelt sein sollte, wenden Sie sich bitte an Ihren Fachhändler.

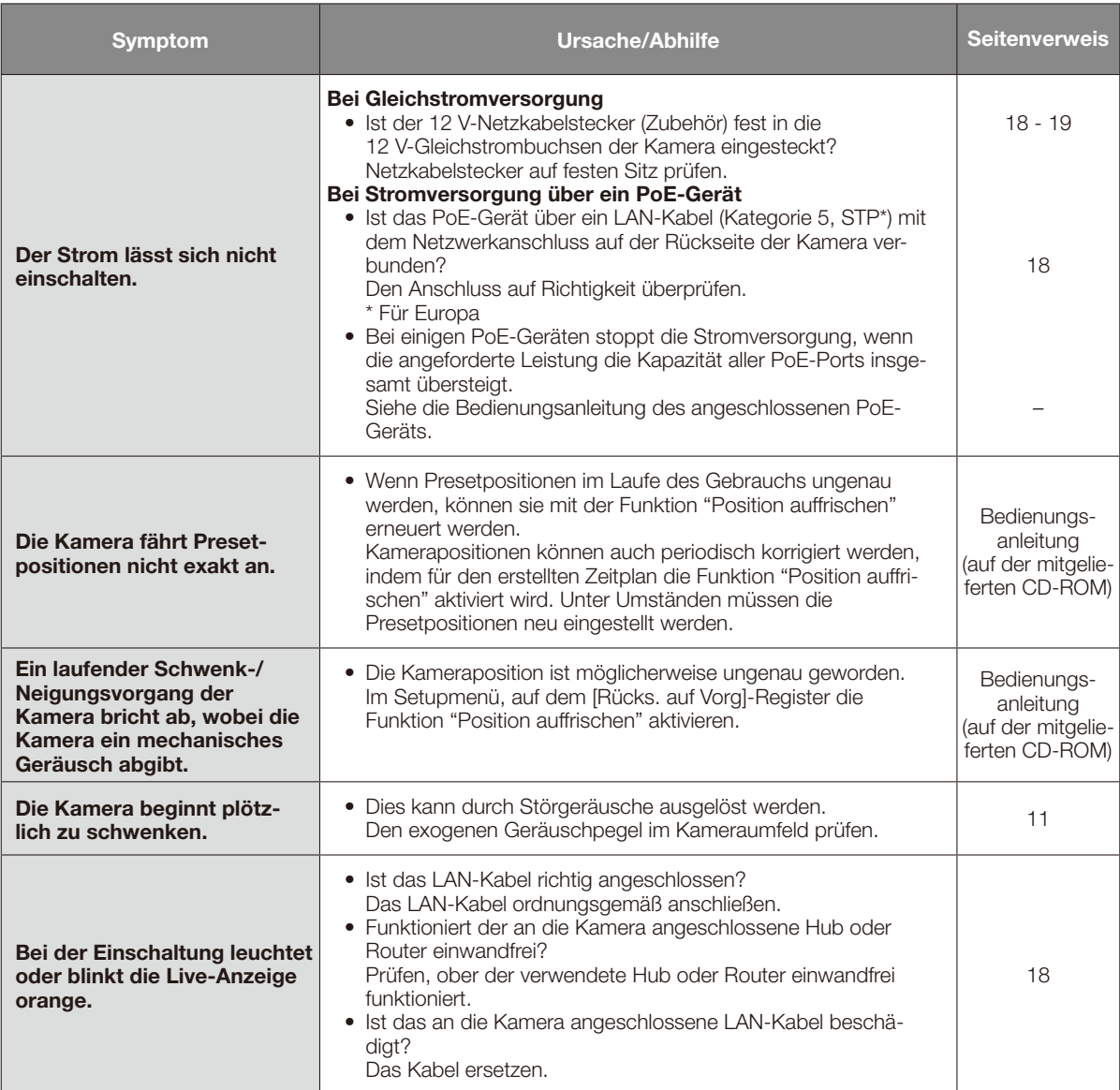

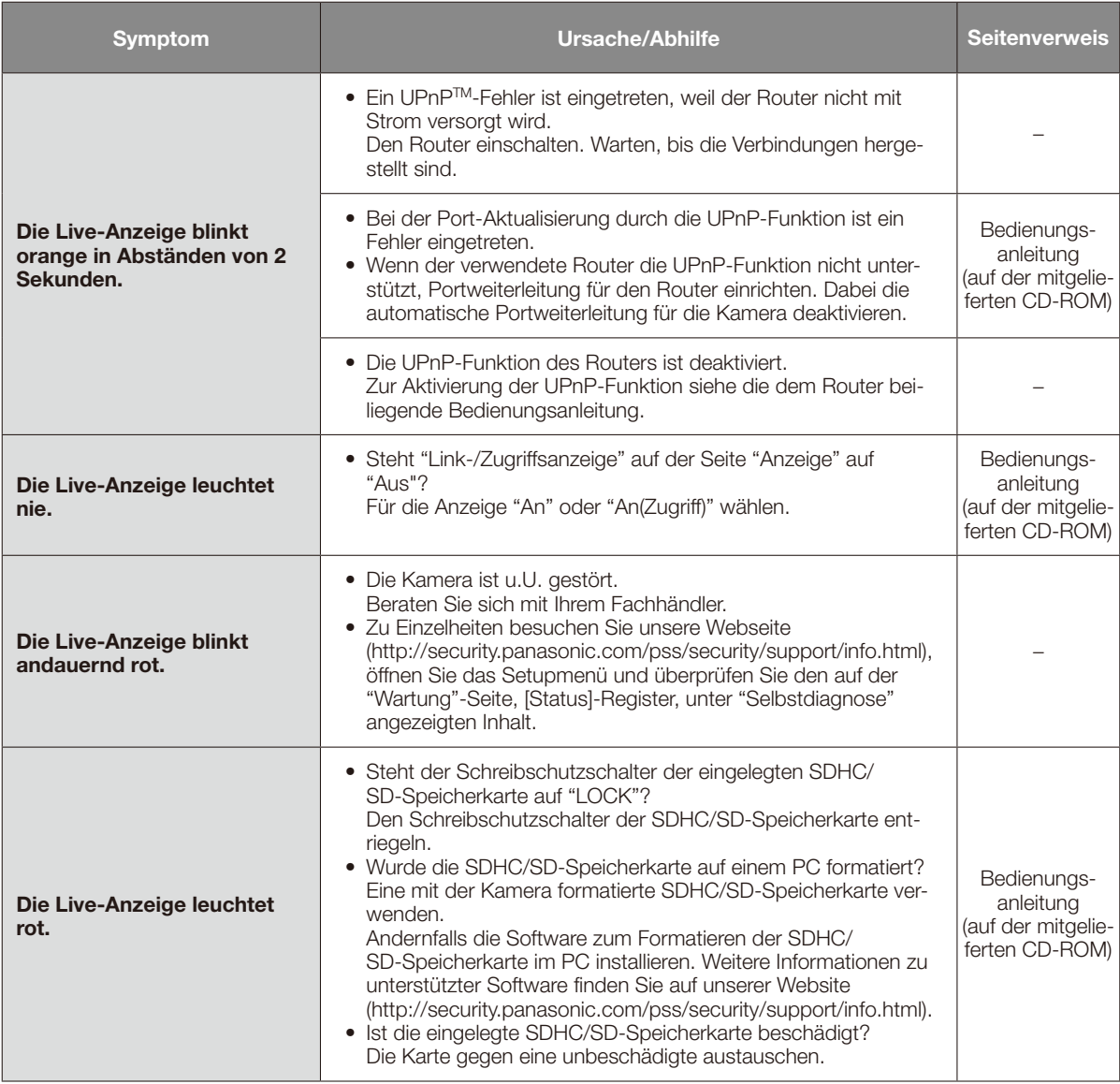

## Live-Anzeige

Die Live-Anzeige leuchtet bzw. blinkt wie unten beschrieben in Abhängigkeit vom Zustand der Kamera.

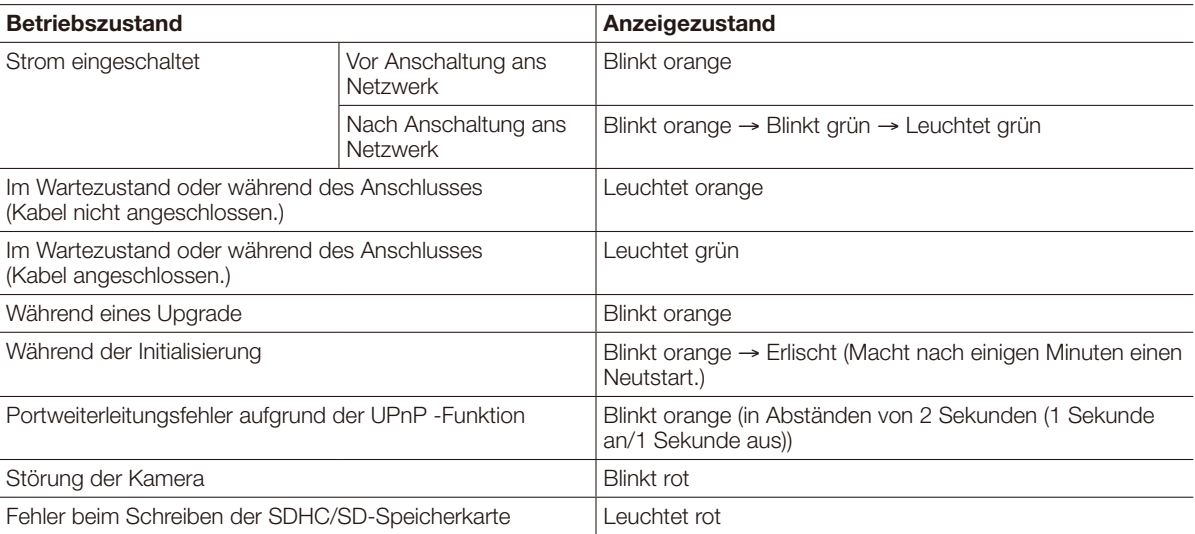

## Technische Daten

### • Allgemeines Stromversorgung: 12 V Gleichstrom, PoE (IEEE802.3af-konform) Leistungsaufnahme: 12 V Gleichstrom\*: ca. 1 A, PoE 48 V: 250 mA (Gerät der Klasse 0) \* NUR AN EINE STROMVERSORGUNG DER KLASSE 2 FÜR 12 V GLEICHSTROM (UL 1310/CSA 223) ODER EINE STROMVERSORGUNG MIT BEGRENZTER EINSCHALTDAUER ANSCHLIESSEN (IEC/EN/UL/CSA 60950-1). Umgebungstemperatur: –10 °C bis +50 °C<br>Luftfeuchtigkeit: – – – – – – – Weniger als 90 % Luftfeuchtigkeit: Weniger als 90 % (kondensationsfrei) Monitorausgang: VBS: 1,0 V [p-p]/75 Ω, FBAS-Signal, ø3,5 mm Minibuchse (mono)<br>EXT I/O-Klemmen: ALARM IN 1/ DAY/NIGHT IN. ALARM IN 2/ALARM OUT. ALARM I ALARM IN 1/ DAY/NIGHT IN, ALARM IN 2/ALARM OUT, ALARM IN 3/ AUX OUT (ie 1) Mikrofon-/Leitungseingang: ø3,5 mm Minibuchse (mono) Eingangsimpedanz: ca. 2 kΩ Für Mikrofoneingang: Geeignetes Mikrofon: Plug-in-Aktivmikrofon Versorgungsspannung: 2,5 V ±0,5 V Für Leitungseingang: Eingangspegel: ca. –10 dBV Audio-Ausgang: ø3,5 mm Stereo-Minibuchse (Mono-Ausgang) Ausgangsimpedanz: ca. 600 Ω Leitungspegel Abmessungen: ø135 mm x 196 mm (H) (ohne Abdeckblende) Kamera: ca. 1,2 kg Zubeör (Kamera-Montagehalterung, Abdeckblende): ca. 200 g Lackierung: Kamera: PC/ABS-Kunstharz (Beschichtungsfarbe: Fine Silver (501)) Durchsichtiger Teil: PMMA-Kunstharz **• Kamera**<br>Bildaufnahmeelement: Bildaufnahmeelement: 1/4-Typ-MOS-Bildsensor<br>Effektive Pixelzahl: Ca. 1.3 Megapixel Ca. 1,3 Megapixel Abtastbereich: 3,60 mm (H) × 2,70 mm (V)<br>Abtastsvstem: Kontinuierlich Abtastsystem: Mindestbeleuchtungsstärke: Farbe: 0,5 lx (F1,4, Niedrige Verschlusszeit: Aus (1/30 s), Verstärkung: Hoch, SD Aus) 0,031 lx (F1,4, Niedrige Verschlusszeit: Max. 16/30 s, Verstärkung: Hoch, SD Aus)\* BW: 0,06 lx (F1,4, Niedrige Verschlusszeit: Aus (1/30 s), Verstärkung: Hoch)  $0.004 \, \text{lx}$ (F1,4, Niedrige Verschlusszeit: Max. 16/30 s, Verstärkung: Hoch)\* \* Umgerechneter Wert Super Dynamic: An/Aus Typisch 52 dB (Super Dynamic: An, Lichtregelung: Innenszene) SD Gesicht: An/Aus Verstärkung (AGC): Ein (Niedrig)/ Ein (MID)/ Ein (Hoch)/ Aus Adaptive Schwarzdehnung: An/Aus Gegenlichtkompensation(BLC): An/Aus Einstellung der Lichtregelung: Innenszene (50 Hz/60 Hz)/ Außenszene/ Feste Verschlusszeit Verschlusszeit: 1/30, 3/100, 3/120, 2/100, 2/120, 1/100, 1/120, 1/250, 1/500, 1/1000, 1/2000, 1/4000, 1/10000 Autom. Langzeitsynchronisation: Aus (1/30 s), Max. 2/30 s, Max. 4/30 s, Max. 6/30 s, Max. 10/30 s, Max. 16/30 s Farbe/Schwarzweiß: An/ Aus/ AUTO1/ AUTO2/ AUTO3 Weißabgleich: ATW1/ ATW2/ AWC Digitale Rauschunterdrückung: Hoch/Niedrig Bildstabilisator: An/Aus Videoanalyse Gesichtserkennung\*: An/Aus (mit XML-Meldung) Privatzone: Grau/ Mosaik/ Aus (max. 8 Zonen einstellbar) Kameratitel-Anzeige: An/Aus Bis zu 20 Zeichen (alphanummerische Zeichen, Symbole) Zeichengröße: Groß/ Mittel/ Klein Video-Bewegungsmelder<br>
(VMD-Alarm): An/Aus, 4 Bereiche einstellbar Bildhaltefunktion: An/Aus

\* Die Nutzung der Funktionen "XML-Nachricht" und "Gesichtserkennung" setzt voraus, dass die Erweiterungssoftware installiert worden ist.

### • Objektiv

Zoomverhältnis: 36x

Max. Öffnungsverhältnis:  $1:1,4$  (Weitenbereich:  $2.0 \text{ m} \cdot \infty$ Brennweitenbereich:<br>Blendenbereich:

### • Schwenk-/Neigetisch

Schwenkbereich: 360 ° Endlosschwenk<br>Schwenkgeschwindigkeit: Manuell: ca. 0,065 °/s

Anzahl der Presetpositionen: 256

Optischer Extra-Zoom max 72x (bei VGA) Digital-Zoom (elektronisch): 12x (max. 864x in Verbindung mit optischem Extra-Zoom und VGA) 3,3 mm - 119,0 mm<br>1:1,4 (Weit) - 4,8 (Tele)  $F1.4 - 22$ , Close Betrachtungswinkel: Horizontal: 1,7 ° (Tele) - 60,2 ° (Weit) Vertikal: 1,3 ° (Tele) - 46,0 ° (Weit)

Schwenkgeschwindigkeit: Manuell: ca. 0,065 °/s - 120 °/s, Preset: bis ca. 400 °/s<br>Neigebereich: -15 ° - 185 ° (waagerecht - abwärts - waagerecht) -15 ° - 185 ° (waagerecht - abwärts - waagerecht) Wählbarer Neigungswinkel: 10 °/ 5 °/ 3 °/ 0 °/ –3 °/ –5 °/ –10 °\*/ –15 °\* Neigungsgeschwindigkeit: Manuell: ca. 0,065 °/s - 120 °/s, Preset: bis ca. 400 °/s Auto-Modus: Autom. Schwenken/ Preset-Sequenz/ Autom. Tracking/ Patrouille<br>10 s/ 20 s/ 30 s/ 1 Min./ 2 Min./ 3 Min./ 5 Min./ 10 Min./ 20 Min./ 10 s/ 20 s/ 30 s/ 1 Min./ 2 Min./ 3 Min./ 5 Min./ 10 Min./ 20 Min./ 30 Min./ 60 Min. Map-Shot: 360 Map-Shot/Preset-Map-Shot

\* Bei Wahl von "–10 °" oder "–15 °" schwenkt die Kamera bei Erreichen eines Neigungswinkels von 90 ° mit hoher Geschwindigkeit in die entgegengesetzte Richtung. Damit kann die Kamera so gesteuert werden, dass Bilder richtungstreu angezeigt werden können (Neigungs-Flip).

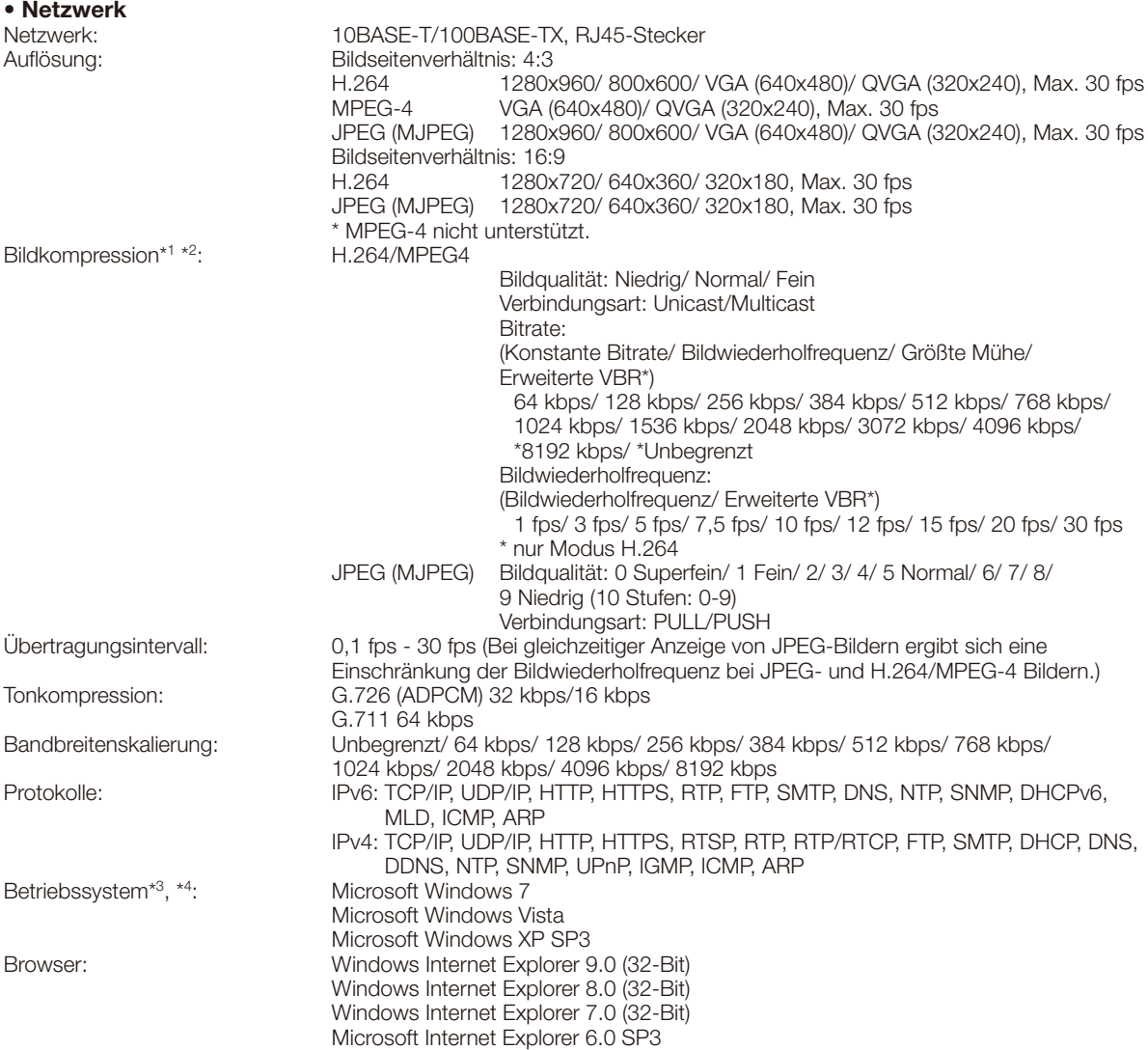

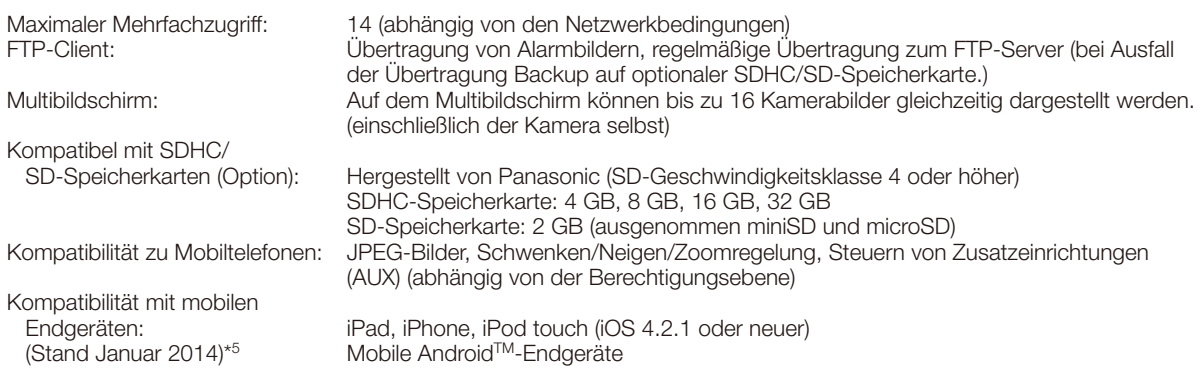

\*1 H.264 oder MPEG-4 wählbar.

\*2 2-Stream-Übertragung einzeln einstellbar bei gleichem Kompressionsverfahren.

\*3 Zu weiteren Informationen über die Systemanforderungen des PC und Vorsichtsmaßregeln bei Verwendung von Microsoft Windows 7, Microsoft Windows Vista oder Windows Internet Explorer, auf der mitgelieferten CD-ROM "Manual" - "Open" anklicken und "Notes on Windows® / Internet Explorer® versions" anklicken.

- \*4 When using IPv6 for communication, use Microsoft Windows 7 or Microsoft Windows Vista.
- \*5 Zu Informationen über kompatible Geräte siehe unsere Webseite unter (http://security.panasonic.com/pss/security/support/info.html).

## **Standardzubehör**

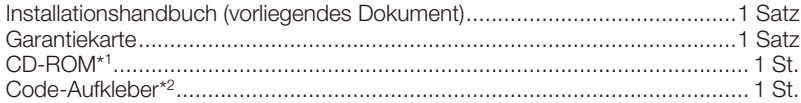

\*1 Die CD-ROM enthält die Bedienungsanleitung sowie verschiedene Hilfsprogramme.

\*2 Dieser Aufkleber wird eventuell für das Netzwerk-Management benötigt. Der Code-Aufkleber sollte von einem Netzwerk-Administrator aufbewahrt werden.

Für die Installation sind folgende Teile erforderlich.

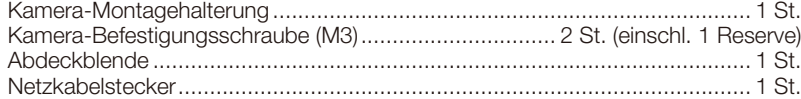

## Sonderzubehör

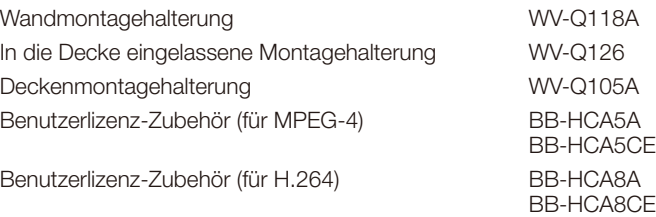

### Benutzerinformation zur Sammlung und Entsorgung von veralteten Geräten und benutzten Batterien

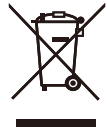

Diese Symbole auf den Produkten, Verpackungen und/oder Begleitdokumenten bedeuten, dass benutzte elektrische und elektronische Produkte und Batterien nicht in den allgemeinen Hausmüll gegeben werden sollen. Bitte bringen Sie diese alten Produkte und Batterien zur Behandlung, Aufarbeitung bzw. zum Recycling gemäß Ihrer Landesgesetzgebung und den Richtlinien 2002/96/EG und 2006/66/EG zu Ihren zuständigen Sammelpunkten. Indem Sie diese Produkte und Batterien ordnungsgemäß entsorgen, helfen Sie dabei, wertvolle Ressourcen zu schützen und eventuelle negative Auswirkungen auf die menschliche Gesundheit und die Umwelt zu vermeiden, die anderenfalls durch eine unsachgemäße Abfallbehandlung auftreten können.

Wenn Sie ausführlichere Informationen zur Sammlung und zum Recycling alter Produkte und Batterien wünschen, wenden Sie sich bitte an Ihre örtlichen Verwaltungsbehörden, Ihren Abfallentsorgungsdienstleister oder an die Verkaufseinrichtung, in der Sie die Gegenstände gekauft haben.

Gemäß Landesvorschriften können wegen nicht ordnungsgemäßer Entsorgung dieses Abfalls Strafgelder verhängt werden.

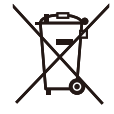

### Für geschäftliche Nutzer in der Europäischen Union

Wenn Sie elektrische oder elektronische Geräte entsorgen möchten, wenden Sie sich wegen genauerer Informationen bitte an Ihren Händler oder Lieferanten.

### [Informationen zur Entsorgung in Ländern außerhalb der Europäischen Union]

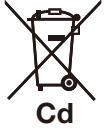

Diese Symbole gelten nur innerhalb der Europäischen Union. Wenn Sie solche Gegenstände entsorgen möchten, erfragen Sie bitte bei den örtlichen Behörden oder Ihrem Händler, welches die ordnungsgemäße Entsorgungsmethode ist.

#### Hinweis zum Batteriesymbol (unten zwei Symbolbeispiele):

Dieses Symbol kann in Kombination mit einem chemischen Symbol verwendet werden. In diesem Fall erfüllt es die Anforderungen derjenigen Richtlinie, die für die betreffende Chemikalie erlassen wurde.

Panasonic Corporation http://panasonic.net

Panasonic System Networks Co., Ltd. Fukuoka, Japan

Authorised Representative in EU:

Panasonic Testing Centre Panasonic Marketing Europe GmbH Winsbergring 15, 22525 Hamburg, Germany

© Panasonic System Networks Co., Ltd. 2014